# **APLIKASI MAKLUMAT IPT BERSEPADU BERASASKAN ANDROID DENGAN SISTEM SOKONGAN GPS (JEJAK IPT)**

Fahwani Mohd Ali

Mohd Zamri Murah

*Fakulti Teknologi & Sains Maklumat, Universiti Kebangsaan Malaysia* 

### **ABSTRAK**

Aplikasi ini merupakan sebuah aplikasi yang berkonsepkan telefon pintar mudah alih dengan sistem sokongan GPS yang memberikan kemudahan kepada pengguna mendapatkan informasi awalan berdasarkan carian pantas (quick search) bagi Institusi Pendidikan Tinggi (IPT) yang terdapat di Malaysia. Beberapa hasil kajian mendapati bahawa selain dari melihat kualiti sesebuah IPT, maklumat kos pengajian dan jarak lokasi juga memainkan peranan penting dalam pemilihan tempat untuk menyambung pengajian. Berdasarkan dari pemerhatian, tiada lagi sistem mudah alih yang memberikan paparan pemetaan secara visualisasi ke lokasi seluruh IPT di dalam negara yang dilengkapi kemudahan navigasi dan kepelbagaian cara carian berdasarkan saringan terperinci. Menyedari hakikat itu, aplikasi ini dibangunkan untuk menawarkan perkhidmatan carian maklumat awalan IPT dalam bentuk grafik dan pemetaan yang mudah difahami, mengenalpasti ukuran jarak dari lokasi semasa pengguna berada serta berupaya menavigasikan pengguna hingga ke lokasi IPT yang dipilih. Pembangunan aplikasi mudah alih ini menggunakan teknologi kerangka Ionic 3 (Angular) yang menghubungkan pengaturcaraan Typescript dan SCSS. Manakala bagi pembangunan web penggunaan kerangka Laravel dipilih yang menghubungkan bahasa pengaturcaraan PHP7 dan HTML bersama-sama MySQL 5.7 dan Firebase untuk proses penyimpanan dan pengambilan data dari pangkalan data.  $\begin{tabular}{p{0.875}}\textbf{A} & \textbf{ABSTRACT} \\ \textbf{A} & \textbf{BSTRACT} \\ \textbf{B} & \textbf{B)} \\ \textbf{B} & \textbf{B)} \\ \textbf{B} & \textbf{B} \\ \textbf{B} & \textbf{B} \\ \textbf{B} & \textbf{B} \\ \textbf{B} & \textbf{B} \\ \textbf{C} & \textbf{C} \\ \textbf{D} \\ \textbf{D} \\ \textbf{D} \\ \textbf{D} \\ \textbf{D} \\ \textbf{D} \\ \textbf{D} \\ \textbf{D} \\ \textbf{D} \\ \textbf{D} \\ \textbf{D} \\ \$ 

# 1 **PENGENALA**

Kementerian Pendidikan Tinggi (KPT) telah mengorak langkah kehadapan dengan menjadikan teknologi GIS sebagai satu keperluan dalam meningkatkan mutu penyampaian maklumat. kementerian dengan meletakkan sasaran untuk meluaskan enrolmen dalam pendidikan tinggi. Bentuk sebenar peluasan dari segi bilangan tempat pengajian dan profil program akan ditentukan secara kerjasama yang erat dengan industri untuk memastikan penawaran adalah sepadan dengan permintaan dari semasa ke semasa (Pendidikan Malaysia 2015).

Di Malaysia, institusi pengajian tinggi dibahagikan kepada dua iaitu Institut Pengajian Tinggi Awam (IPTA) dan Institut Pengajian Tinggi Swasta (IPTS). Kehadiran IPTS dalam senario pendidikan tinggi negara sangat menyerlah dan turut memberikan impak yang positif terutama dalam merealisasikan Malaysia sebagai Pusat Kecemerlangan Pendidikan Serantau. Kewujudan Kolej-Kolej Komuniti dan Politeknik-Politeknik merancakkan lagi peluang dan ruang belajar yang lebih banyak dalam pendidikan tinggi Malaysia. Peluang dan pilihan yang ditawarkan adalah bertepatan dengan tujuan pendidikan tinggi ditubuhkan iaitu untuk melahirkan ramai para sejarawan dan ilmuan yang mahir berfikir dan mengembangkan ilmu dalam pelbagai disiplin. Selain itu, aspek profesionalnya pendidikan tinggi adalah untuk melahirkan golongan teknokrat bagi melaksanakan rancangan pembangunan negara dan birokrat bagi mentadbir organisasi dan masyarakat (Mohd Zazali et al. 2005).

# **2 PENYATAAN MASALAH**

Berdasarkan dari pemerhatian dan kajian, kebiasaan sesorang pelajar akan melayari dari satu laman ke satu laman web IPT sebelum membuat pemilihan dan ada kemungkinan terjadi, pelajar tidak mengetahui cara memperolehi sumber rujukan bagi sesebuah IPT. Ini mungkin disebabkan oleh kurangnya promosi atau sebaran maklumat bagi IPT tersebut. Memandangkan tiada lagi sistem IPT yang menyepadukan maklumat IPT di seluruh negara, maka aplikasi ini dicadang untuk dibangunkan bagi perkongsian maklumat berbentuk geospatial dan tekstual dapat diakses secara atas talian menggunakan telefon mudah alih.

Berdasarkan rujukan dari beberapa kajian di negara maju seperti di Amerika Syarikat dan Eropah, mereka telah lama mengaplikasikan teknologi GIS ke dalam sistem atas talian bagi membantu pelajar membuat kajian awal pemilihan tempat belajar di peringkat pengajian tinggi (StudyGroup 2017). Oleh yang demikian, teknologi GIS seperti penggunaan GPS bukan lagi dianggap sebagai kehendak tetapi adalah satu keperluan penting dalam usaha membantu kementerian meningkatkan mutu keupayaan perkhidmatan yang terbaik kepada orang awam khususnya pelajar (Abdullah 2009). melahirkan golongan teknokrat bagi melaksanakan rancangan pembangunan negan dari birokrat bagi mentadbir organisasi dan masyarakat (Mohd Zazali et al. 2005).<br>
PENYATAAN MASALAH<br>
Berdasarkan dari pemerintain dan kajian, keb

### **3 OBJEKTIF KAJIAN**

Antara objektif kajian ini adalah untuk menyediakan satu platform (*Android Mobile Application*) yang mengaplikasikan teknologi GIS dalam penggunaan telefon mudah alih bagi membantu pengguna membuat carian, rujukan dan keputusan awalan dalam pemilihan IPT berdasarkan maklumat asas dan jarak melalui paparan peta lokasi IPT (Din 2017). Dengan pewujudan aplikasi ini sekaligus dapat membangunkan satu pangkalan data yang bersepadu menghubungkan keseluruhan maklumat pendidikan tinggi di Malaysia baik dari kategori awam mahupun swasta.

### **4 METODE KAJIAN**

Metodologi yang digunakan untuk membangunkan aplikasi mudah alih ini adalah menggunakan metodologi Agile. Pemilihan menggunakan metodologi Agile adalah berdasarkan kesesuaiannya yang fleksibel dalam pembangunan sistem jangka pendek. Sebarang perubahan dalam tempoh pembangunan masih boleh diterima walaupun pembangunan sudah berada di fasa akhir (Paulk 2002).

Kaedah yang dilaksanakan di dalam metodologi *Agile* dapat meningkatan kepuasan kepada pengguna kerana sepanjang proses pembangunan, pengguna terlibat secara lansung bagi memastikan pembangunan sistem menepati keperluan pengguna dan ini mengurangi risiko kegagalan pelaksanaan apabila sistem telah dibangunkan sepenuhnya. Metodologi ini mengandungi lima fasa seperti yang digambarkan di dalam Rajah 1.

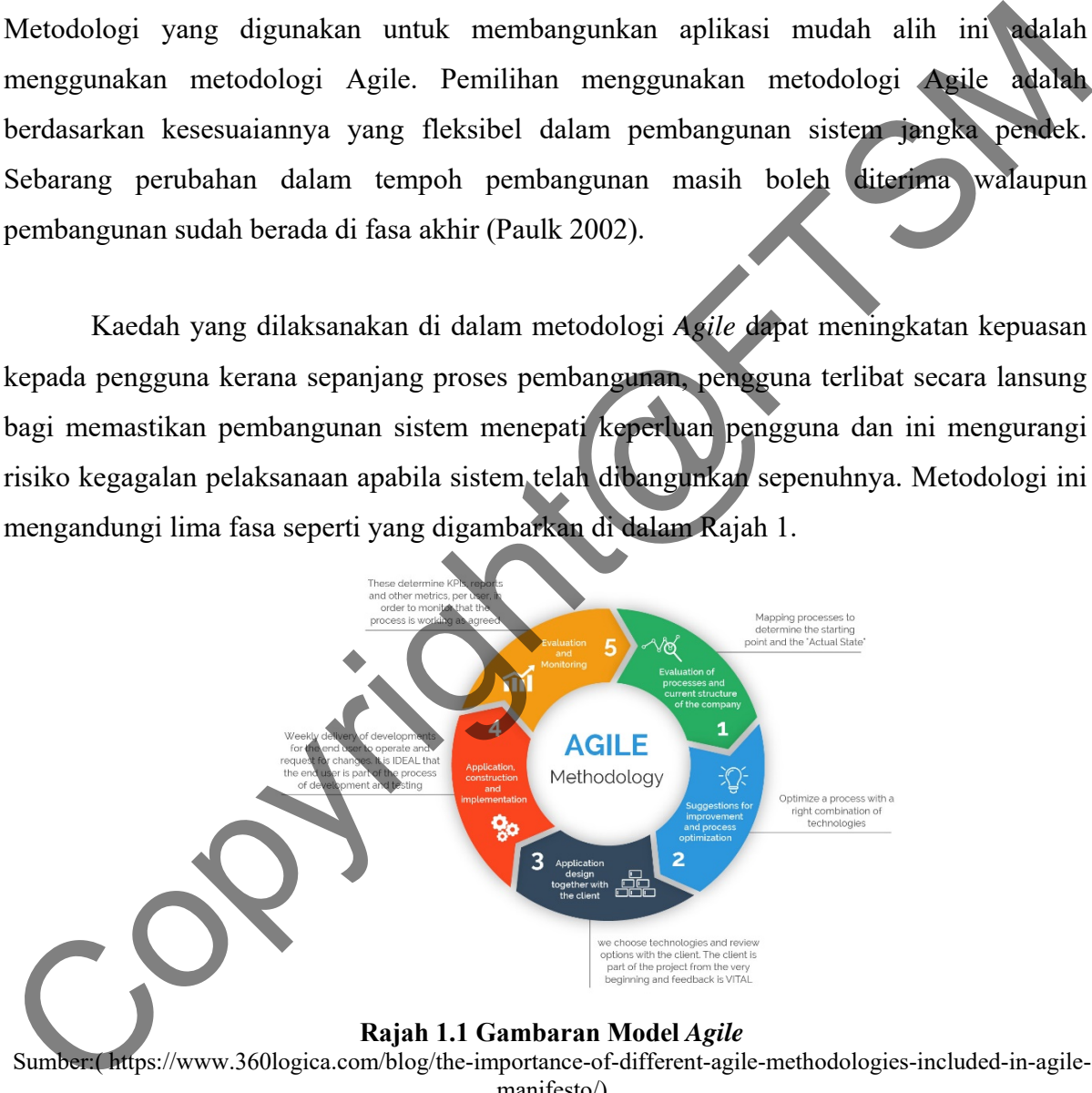

Sumber:( https://www.360logica.com/blog/the-importance-of-different-agile-methodologies-included-in-agilemanifesto/)

# **4.1 Fasa Perancangan**

Fasa permulaan ini adalah fasa mengenalpasti permasalahan yang wujud berdasarkan dari pemerhatian, kajian dan keperluan pengguna.

### **4.2 Fasa Analisis**

Pada fasa ini adalah merupakan fasa penganalisian masalah, skop, objektif, penyelesaian masalah dan metodologi yang digunakan dalam kajian ini dan ianya perlu diteliti dan dimuktamatkan. Berdasarkan dari keputusan analisis ini, penyediaan maklumat Keperluan Spesifikasi Sistem bagi Fungsian dan Bukan Fugsian dapat dizahirkan dengan lebih terancang dan jelas. Metodologi yang dipilih perlu dipastikan bersesuaian dengan tempoh masa yang telah ditetapkan dan mengenalpasti perkakasan dan perisian yang akan digunakan sepanjang tempoh projek dilaksanakan.

Pada fasa ini, beberapa hasil kajian lepas dan kajian aplikasi di pasaran turut diteliti dan dibuat perbandingan akan kelebihan dan kekurangan pada aplikasi-aplikasi sedia ada atau yang terdahulu. Keputusan analisa perbandingan ini perlu bagi melihat keberkesanan keperluan kajian ini dilaksanakan.

# **4.3 Fasa Reka Bentuk**

Fasa ketiga ini adalah merupakan fasa proses rekabentuk seni bina, rekabentuk pangkalan data, rekabentuk antaramuka dan rekabentuk algorithma yang akan dijelaskan dengan lebih terperinci untuk memberi pemahaman yang lebih jelas mengenai spesifikasi dan keperluan pembangunan kajian ini. Fungsi-fungsi yang dibangunkan dibincangkan dengan lebih teliti berdasarkan gambar rajah konteks dan carta alir bagi memastikan kajian yang dibangunkan dapat memenuhi objektif serta dapat mengenalpasti aliran logikal data. rempoh projek dilaksanakan.<br>
Pada fasa ini, beberapa hasil kajian lepas dan kajian aplikasi di perama tumu diteliti<br>
dan dibuat perbandingan akan kelebihan dan kekurangan pada aplikasi aplikasi sedua ada atau<br>
xang terdalu

# **4.4 Fasa Perlaksanaan**

Pada fasa ini, pembangunan fungsi ke atas antara muka yang telah direka bentuk. Penggunaan kerangka dan bahasa aturcara yang bersesuaian perlu dikenalpasti dan diteliti agar proses pembangunan berjalan lancar dan sistematik. Pada fasa ini, penggunaan kerangka Ionic 3 (Angular) yang menghubungkan pengaturcaraan Typescript dan SCSS dipilih. Penggunaan Ionic dipilih kerana pembangunan aturcara yang hybrid dan sesuai digunakan ke atas platform Android mahupun IOS. Manakala bagi pembangunan web penggunaan kerangka Laravel dipilih yang menghubungkan bahasa pengaturcaraan PHP7 dan HTML bersama-sama MySQL 5.7 dan Firebase untuk proses penyimpanan dan pengambilan data dari pangkalan data.

### **4.4 Fasa Pengujian**

Pada fasa ini, pengujian dilaksanakan ke atas fungsian dan bukan fungsian bagi mengenalpasti adakah ia berjaya memenuhi keperluan kajian tersebut. Pengujian setiap antaramuka dan fungsi yang terdapat di dalam aplikasi Maklumat IPT Bersepadu Berasaskan Android Dengan Sistem Sokongan GPS (Jejak IPT) perlu diberi penekanan yang tinggi bagi memastikan aplikasi yang dibangunkan mampu mencapai tahap kepenggunaan yang diharapkan.

Dalam pembangunan sesebuah aplikasi, strategi pengujian yang digunakan dalam memastikan keberkesanan aplikasi ini adalah dengan menggunakan pendekatan atas bawah iaitu bermula daripada pengujian ke atas komponen-komponen asas, pengujian ke atas fungsi menu aplikasi dan seterusnya terhadap keseluruhan aplikasi. Kaedah yang diguna untuk melakukan pengujian ini adalah pengujian Kotak Hitam (Black Box Testing). Sistem Sokongan GPS (Jejak IPT) perlu diberi penekanan yang tinggi bagi mempaikan aplikasi yang dibangunkan mampu mencapai tahap kepenggunaan yang dibangkan dalam memastikan keberkesanan aplikasi ini adalah dengan mengguna

### **5 HASIL KAJIAN**

Hasil kajian ditunjukkan melalui paparan antaramuka yang telah dihasilkan berdasarkan daripada proses pembangunan lakaran antaramuka dan proses pengekodan sehingga menghasilkan satu aplikasi yang boleh berfungsi seperti yang dikehendaki.

Antaramuka bagi sesuatu aplikasi adalah penting kerana ia merupakan satu medium untuk pengguna berinteraksi dengan aplikasi. Rajah 5.1 hingga rajah 6.7 menunjukkan paparan antaramuka aplikasi versi mudah alih beserta penggunaan fungsi-fungsi yang disediakan di dalam aplikasi tersebut.

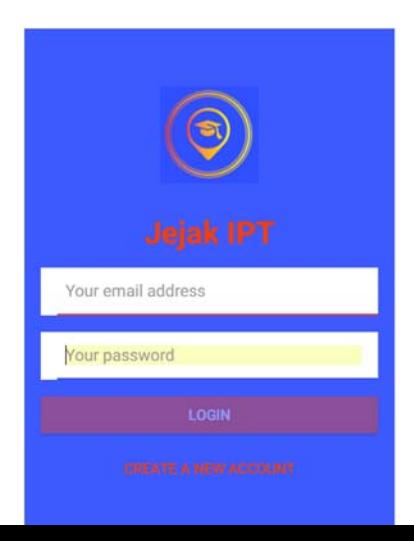

### **Rajah 5.1 Antaramuka Utama**

Rajah 5.2 menunjukkan paparan antaramuka daftar akaun bagi pengguna baru. Pengguna perlu mengisi maklumat seperti alamat emel, katalaluan, nama dan nombor telefon di ruangan yang disediakan dan tekan butang "CREATE AN ACCOUNT" untuk daftar pengguna.

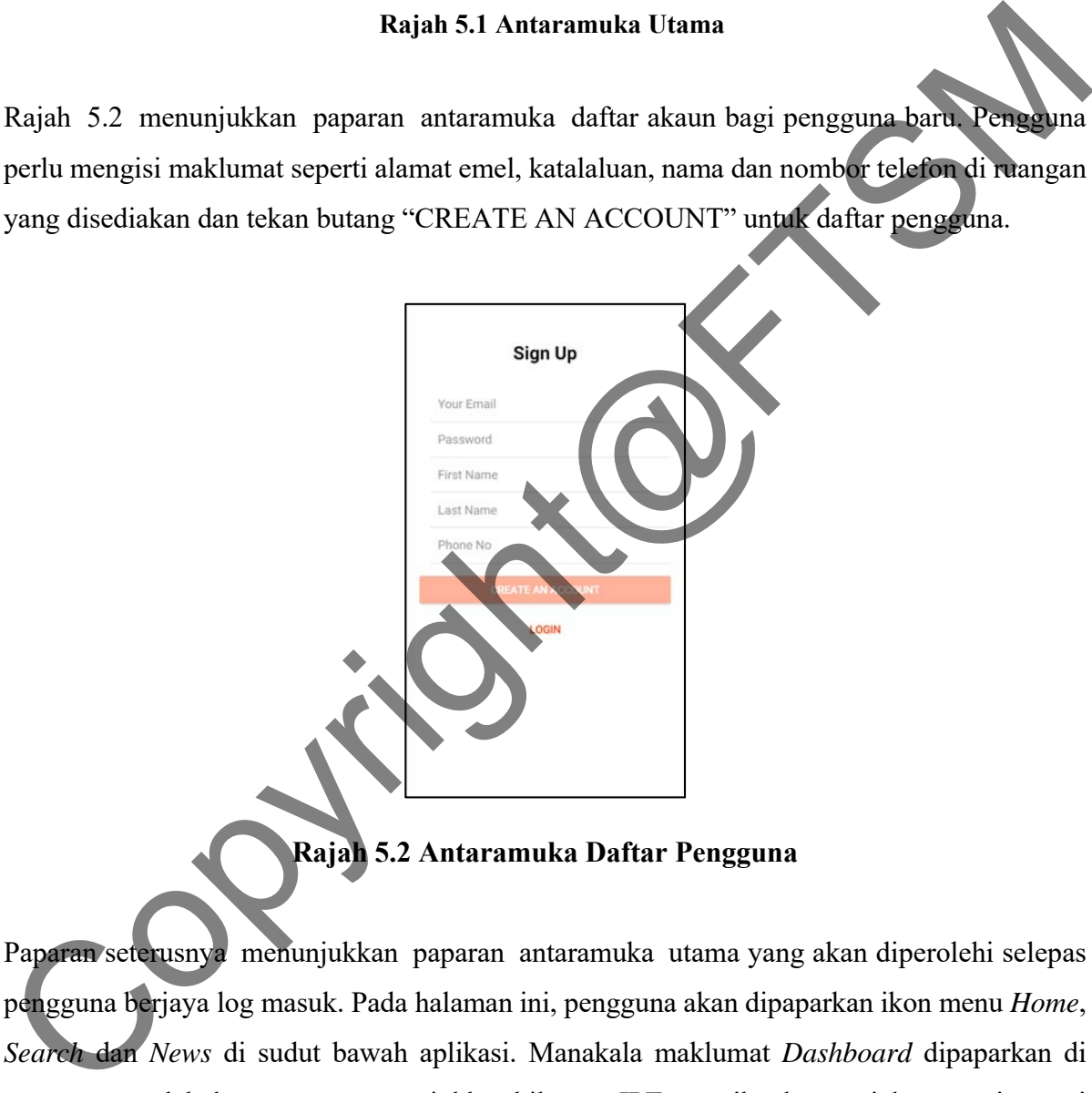

**Rajah 5.2 Antaramuka Daftar Pengguna** 

Paparan seterusnya menunjukkan paparan antaramuka utama yang akan diperolehi selepas pengguna berjaya log masuk. Pada halaman ini, pengguna akan dipaparkan ikon menu *Home*, *Search* dan *News* di sudut bawah aplikasi. Manakala maklumat *Dashboard* dipaparkan di ruangan tengah halaman yang menunjukkan bilangan IPT mengikut kategori dan negeri seperti di Rajah 5.3 dan Rajah 5.4. Disusuli dengan paparan kedudukan IPT berdasarkan rekod dunia dan Asia seperti di Rajah 5.5 dan Rajah 5.6 melalui terbitan terkini dari sebuah syarikat British yang pakar dalam bidang pendidikan iaitu Quacquarelli Symonds (QS) (Symonds 2018).

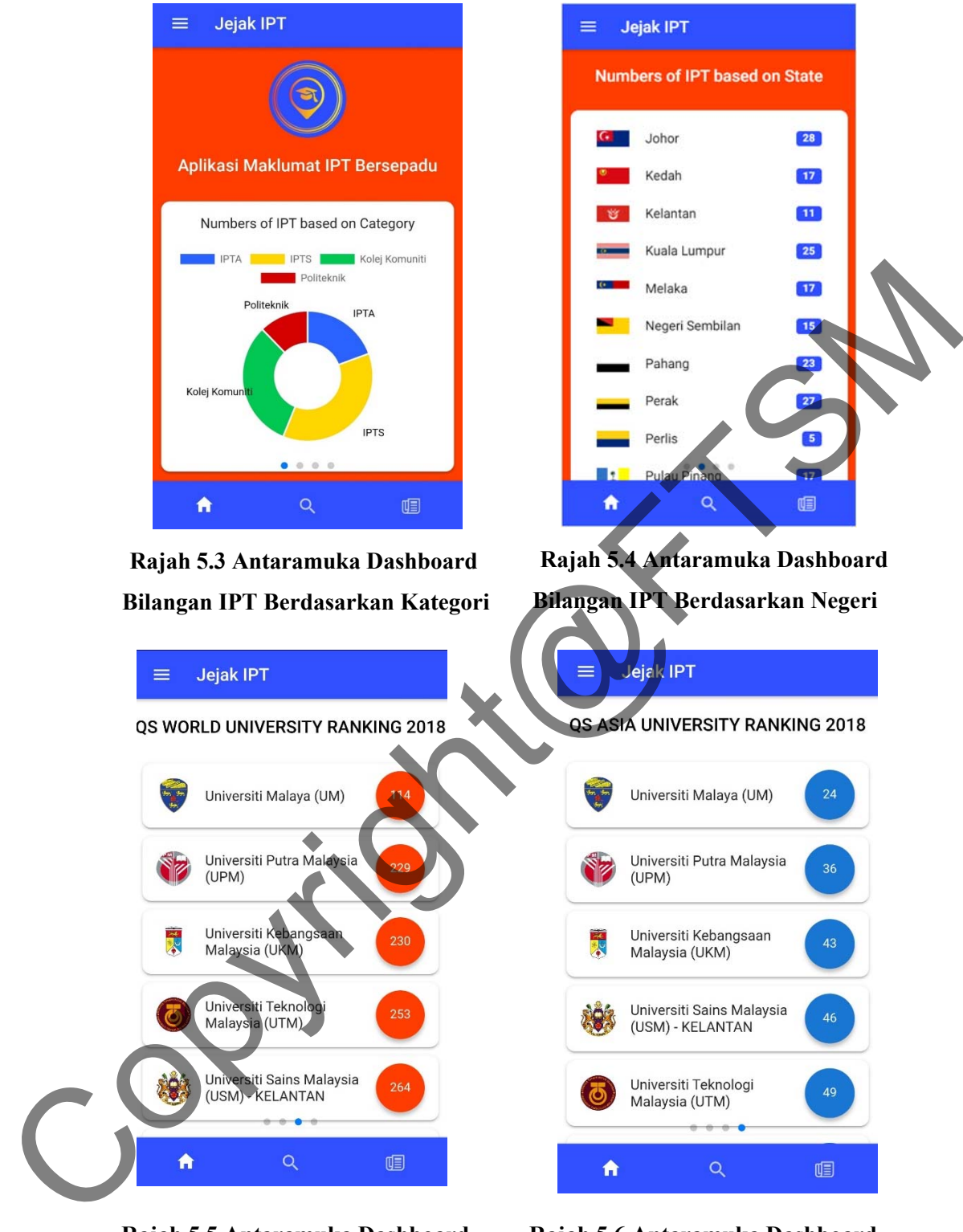

**Rajah 5.5 Antaramuka Dashboard Kedudukan IPT Malaysia Berdasarkan Rekod Dunia**

**Rajah 5.6 Antaramuka Dashboard Kedudukan IPT Malaysia Berdasarkan Rekod Asia** 

Rajah 5.7 dan Rajah 5.8 menunjukkan pemetaan taburan lokasi IPT yang terdapat di Semenanjung, Sabah dan Sarawak. Jenis atau kategori IPT dibezakan melalui warna ikon yang dipaparkan. Ikon berwarna mewakili Politeknik, ikon mewakili Kolej Komuniti, ikon

mewakili IPTA dan ikon mewakili IPTS. Halaman ini akan dipaparkan apabila fungsi jarak lingkungan kawasan (range) tidak diaktifkan. Search  $\alpha$ Search  $\alpha$  $\equiv$ ≡ Copyright Copyright Copyright Copyright Copyright Copyright Copyright Copyright Copyright Copyright Copyright Copyright Copyright Copyright Copyright Copyright Copyright Copyright Copyright Copyright Copyright Copyright Co **Rajah 5.7 Antaramuka Taburan Rajah 5.8 Antaramuka Taburan IPT Semenanjung Malaysia IPT Sabah dan Sarawak** 

Seterusnya pada Rajah 5.9 menunjukkan paparan berbentuk analisa *Buffer*. Taburan data IPT yang dihasilkan dipaparkan dalam bentuk zon polygon yang berwarna merah di atas lokasi semasa pengguna dan mengikut pilihan jarak. Bagi aplikasi ini, jarak lingkungan buffer yang telah ditetapkan bermula dari paling minimum iaitu 0KM hingga ke jarak paling maksimum

100KM. Manakala ikon menunjukkan lokasi semasa pengguna berada.

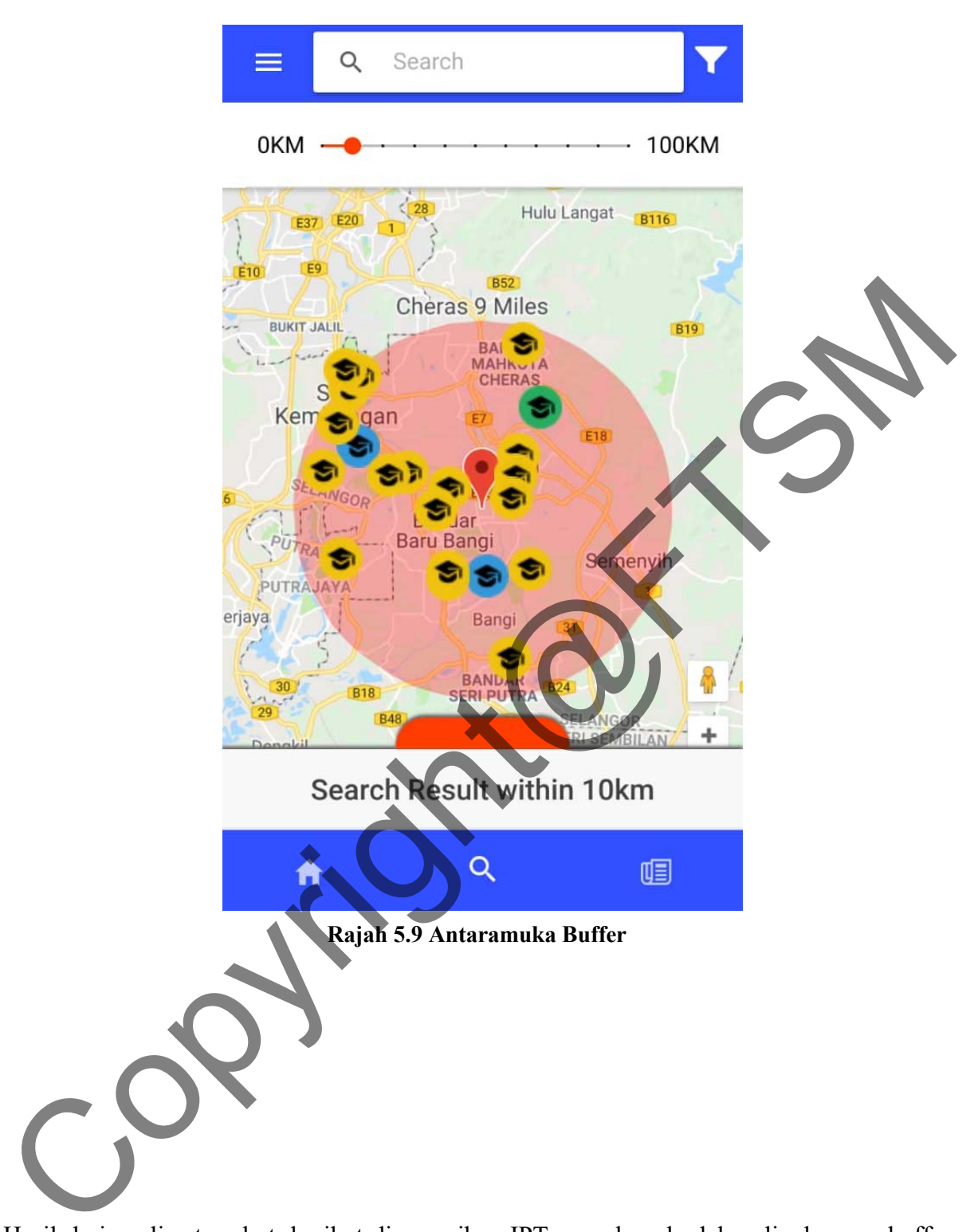

Hasil dari analisa tersebut, berikut disenaraikan IPT yang berada dalam lingkungan buffer 10km dari kedudukan lokasi semasa pengguna pada ketika itu. Lokasi pengguna adalah Seksyen 7, Bandar Baru Bangi. Pengguna boleh mendapatkan info IPT yang disenaraikan ini dengan klik pada mana-mana nama IPT yang disenaraikan seperti di paparan Rajah 5.10.

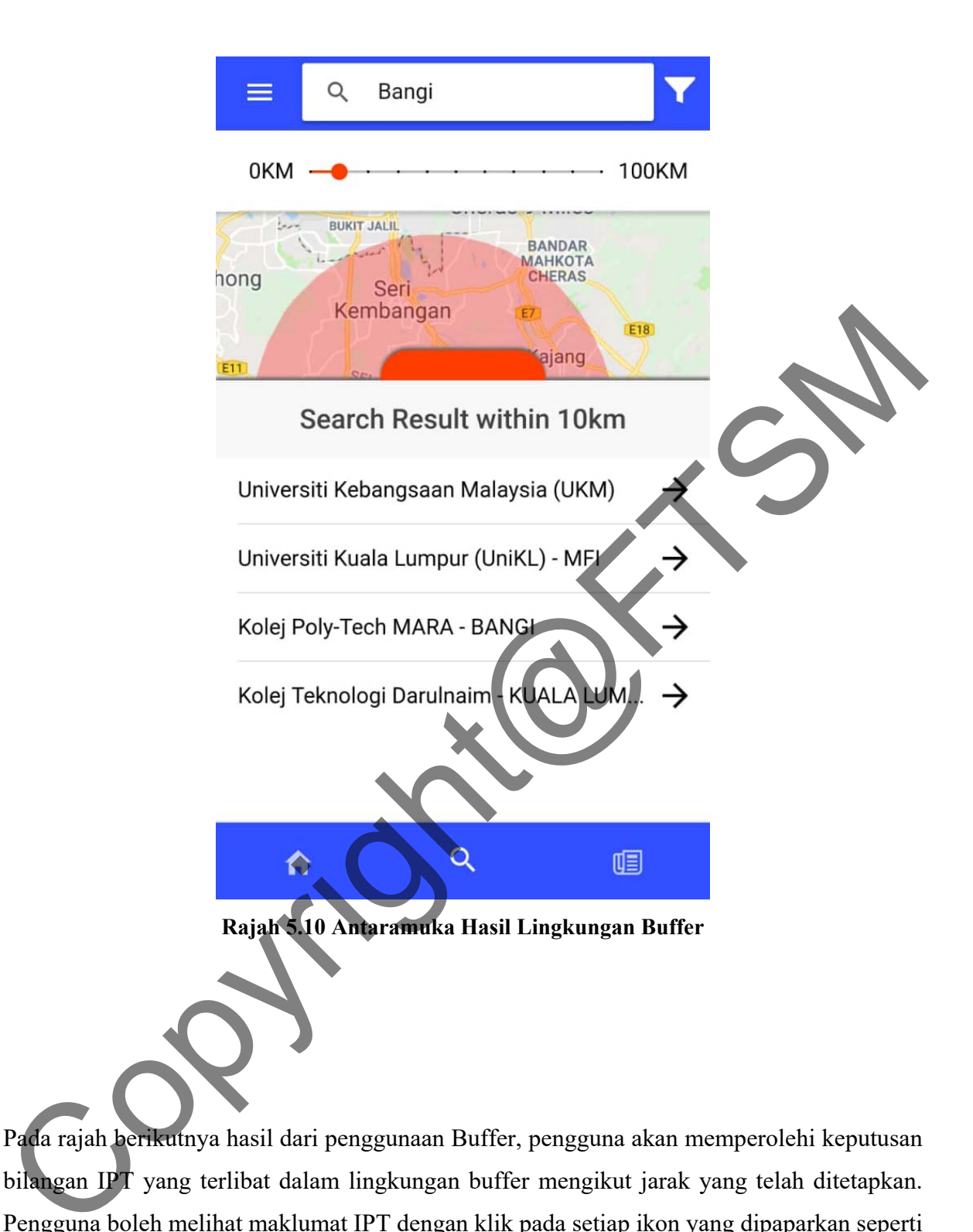

Pada rajah berikutnya hasil dari penggunaan Buffer, pengguna akan memperolehi keputusan bilangan IPT yang terlibat dalam lingkungan buffer mengikut jarak yang telah ditetapkan. Pengguna boleh melihat maklumat IPT dengan klik pada setiap ikon yang dipaparkan seperti di paparan Rajah 5.11. Klik butang I nfo untuk melihat maklumat asas IPT tersebut.

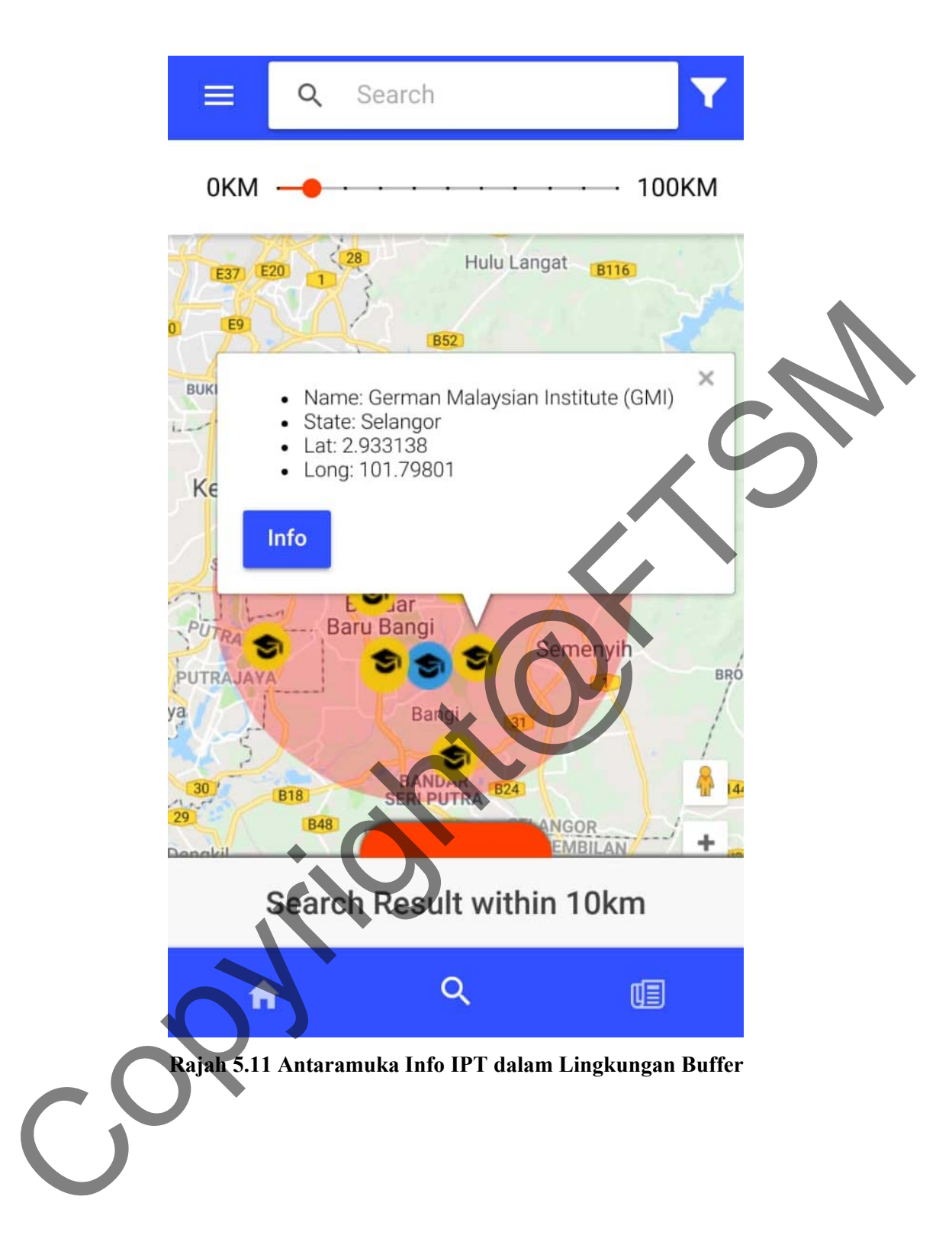

Maklumat Info IPT akan dipaparkan seperti di dalam Rajah 5.12. Pada ruangan ini, pengguna akan memperolehi 3 pecahan maklumat iaitu info asas IPT, program yang ditawarkan di IPT dan berita semasa yang berlansung atau bakal berlansung di IPT tersebut.

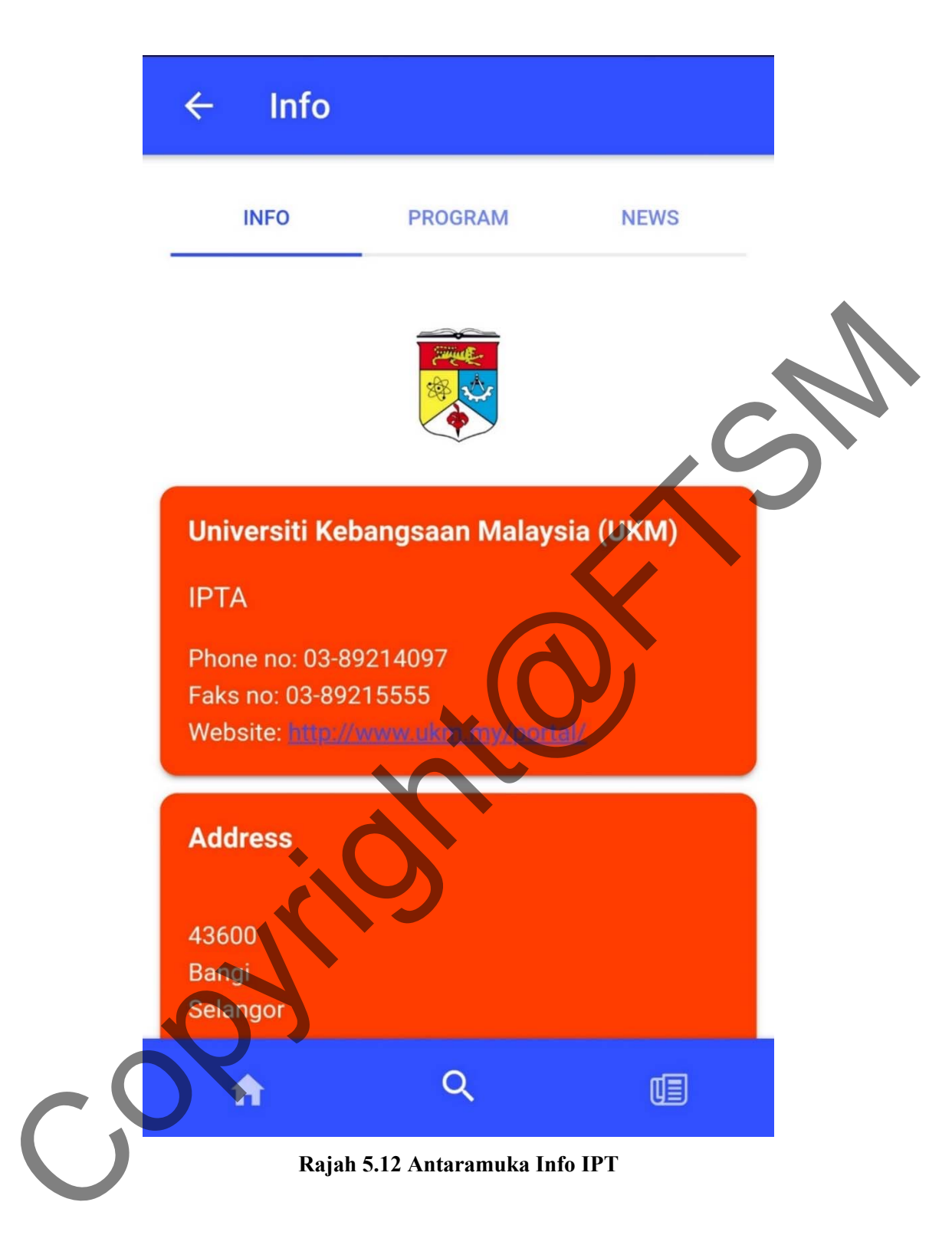

Di dalam ruangan maklumat Info IPT ini, pengguna diberi kemudahan navigasi ke IPT yang dipilih dan arah pandu akan bermula dari lokasi semasa pengguna itu berada. Pengguna juga diberikan paparan laluan navigasi seperti di dalam Rajah 5.13.

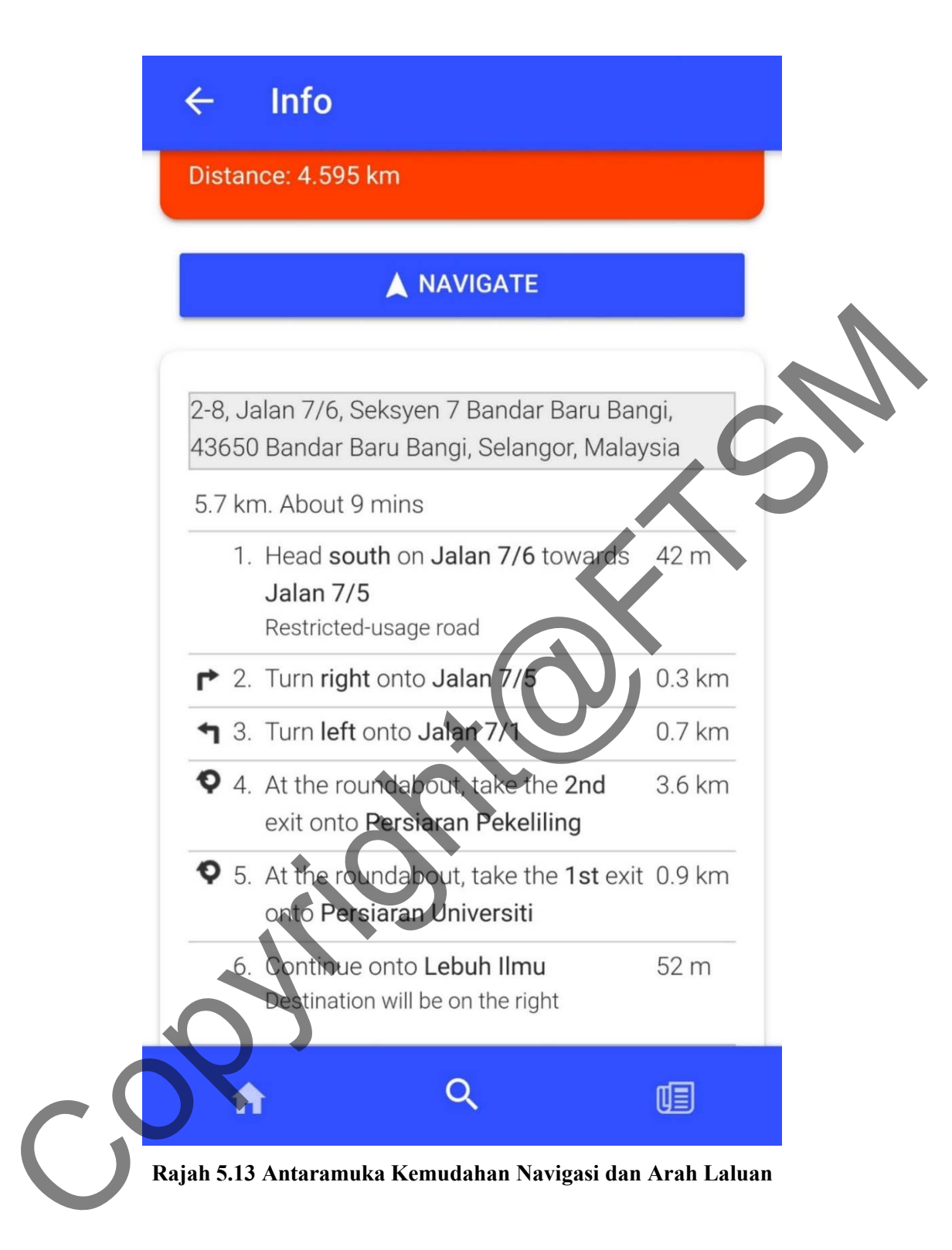

Merujuk kepada paparan di Rajah 5.14, pengguna turut diberikan gambaran laluan yang digunakan berdasarkan peta dari imej satelit.

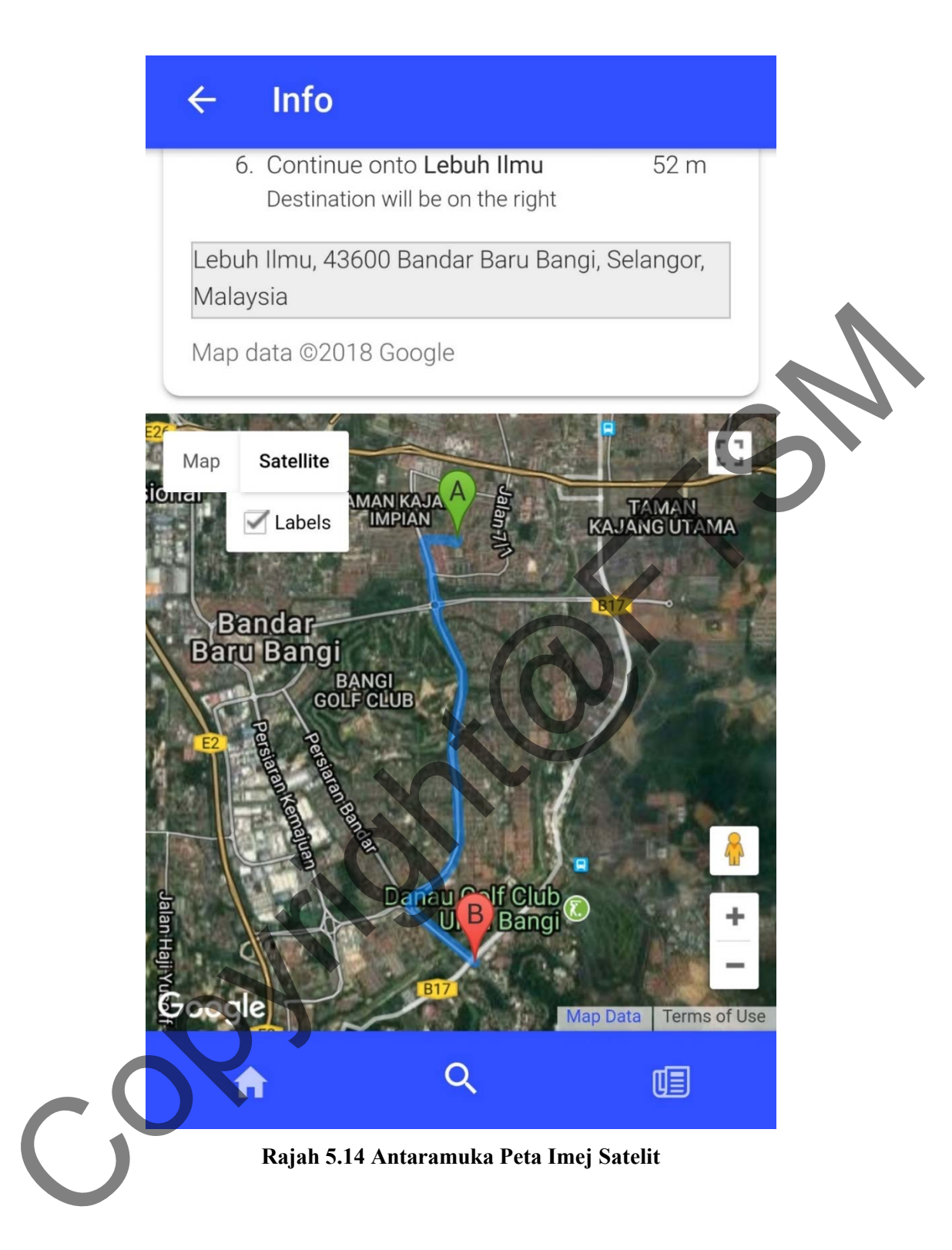

Seterusnya, pengguna juga boleh mengetahui gambaran kawasan sebenar (actual fizikal) dengan menggunakan kemudahan Google Maps Street View seperti di paparan Rajah 5.15.

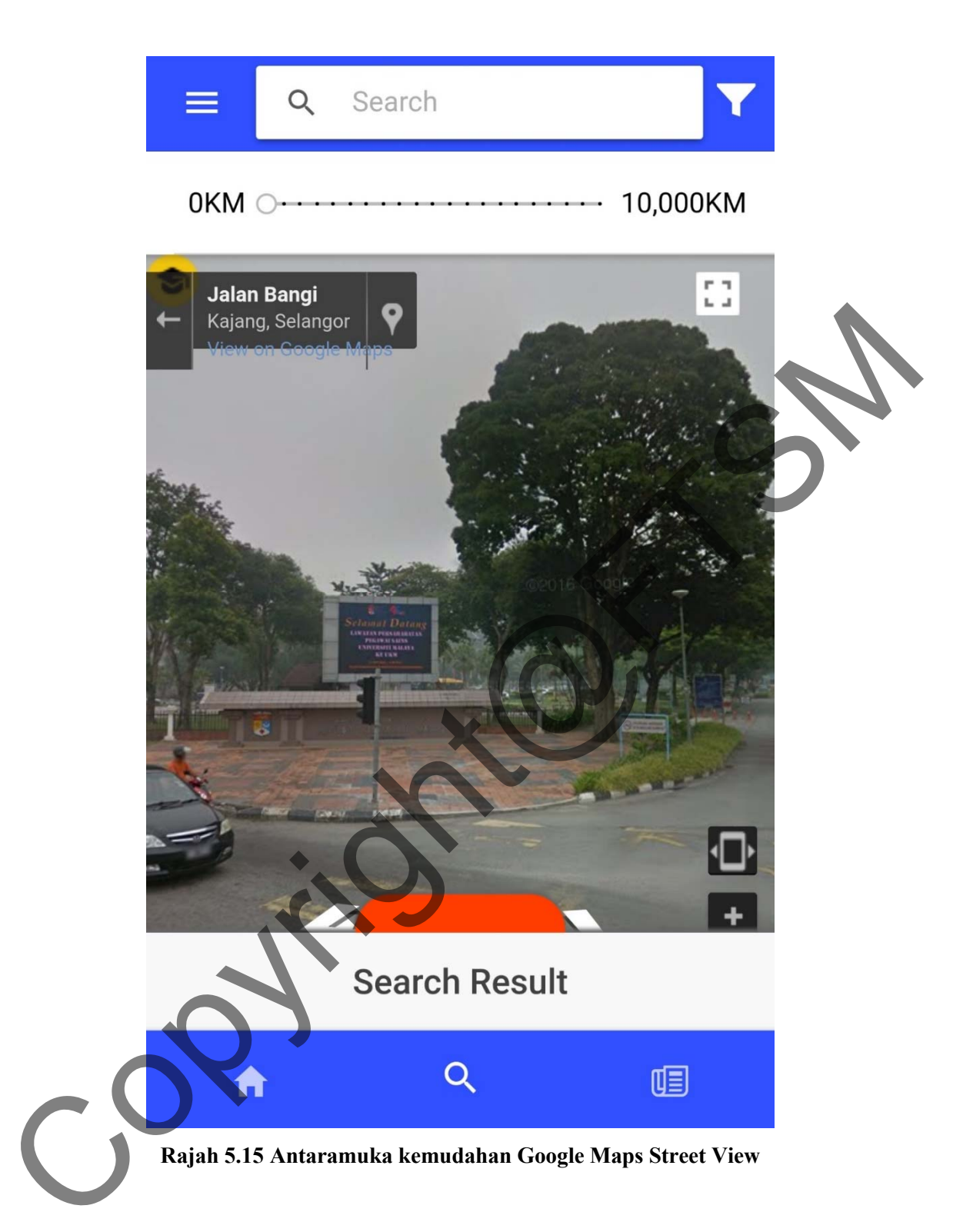

Bagi paparan maklumat Info – Program pula, pengguna akan dipaparkan maklumat berkaitan program-program yang ditawarkan di IPT tersebut seperti di Rajah 5.16. Maklumat program ini berdasarkan peringkat pengajian seperti Asas, Diploma, Ijazah, Master dan Phd.

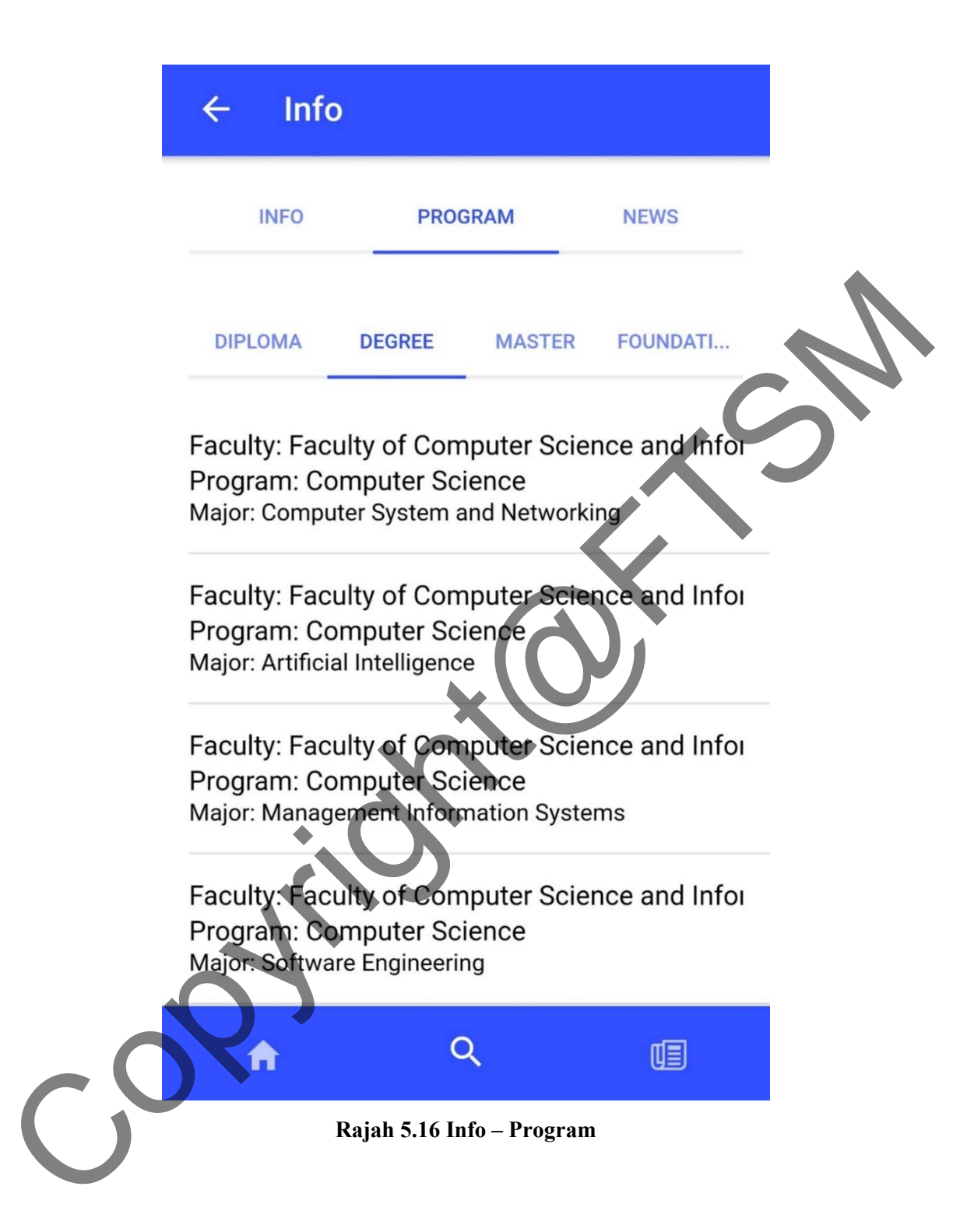

Pada paparan berikutnya di Rajah 5.17 adalah Info – News. Dalam paparan ini, pengguna akan dipaparkan maklumat ringkas berkaitan aktiviti semasa yang sedang dan bakal berlaku di dalam IPT sebagai makluman pengguna.

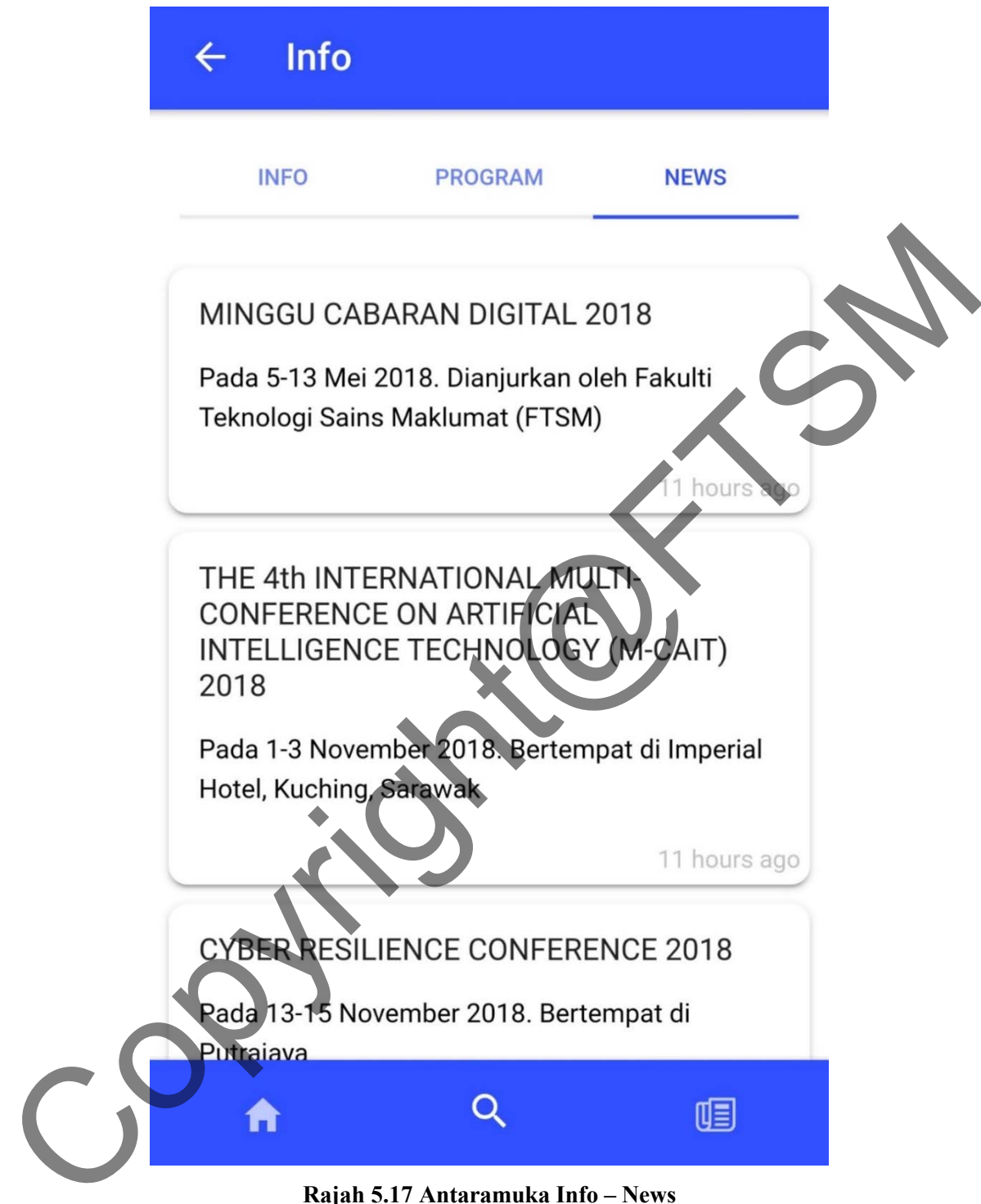

**Rajah 5.17 Antaramuka Info – News** 

Rajah 5.18 menunjukkan paparan carian berdasarkan pilihan saringan yang telah ditetapkan. Berdasarkan pilihan ini, carian akan lebih terperinci dan menghasilkan keputusan yang lebih fokus.

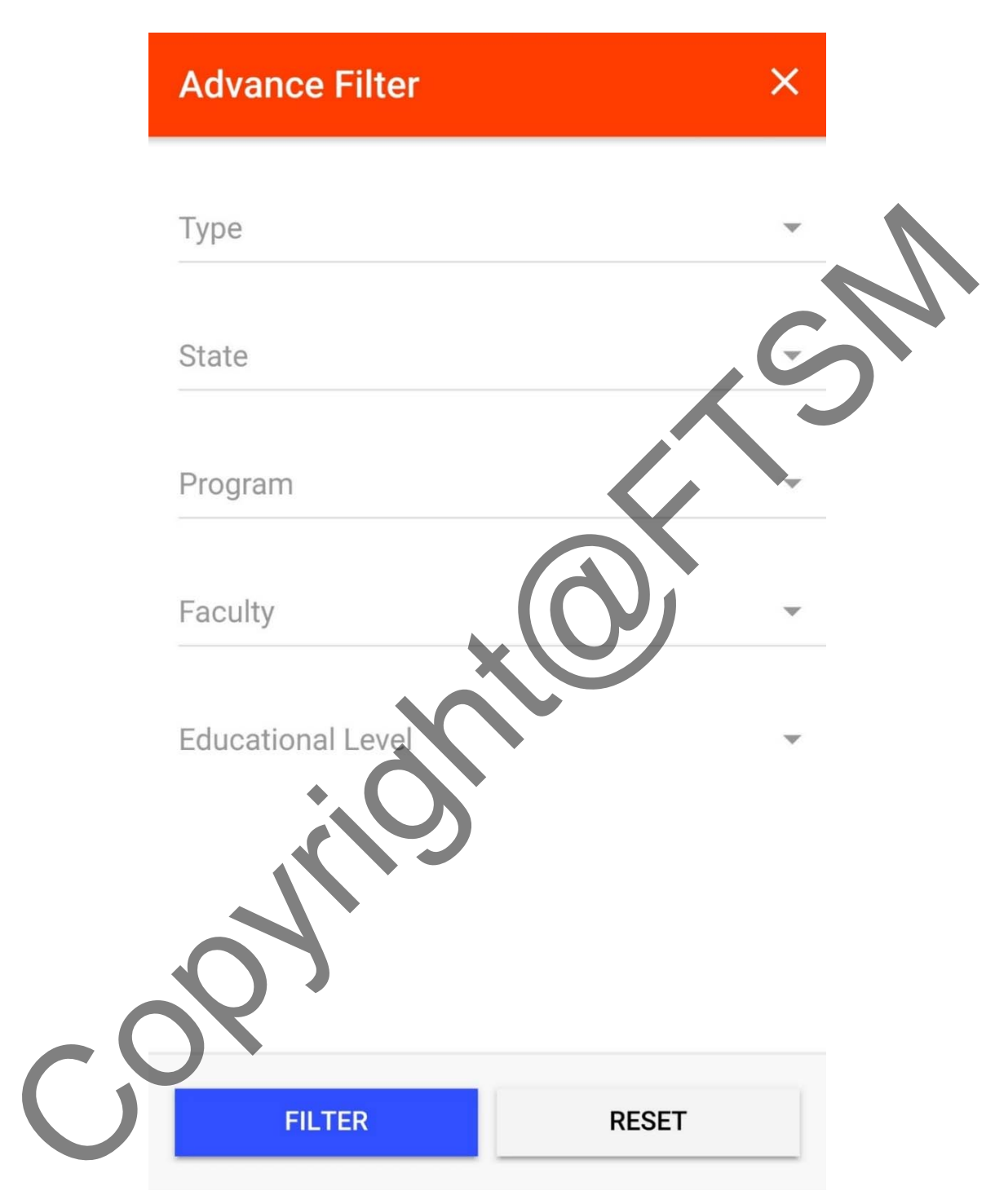

**Rajah 5.18 Antaramuka** *Advance Filter* 

# **5.1.3 Antaramuka Aplikasi Maklumat IPT Bersepadu Berasaskan Android Dengan Sistem Sokongan GPS (Jejak IPT) versi Web**

Aplikasi versi web adalah untuk kegunaan pentadbir IPT menyelenggara maklumat IPT

seperti maklumat institusi, maklumat fakulti, maklumat program dan maklumat Info dan Aktiviti. Berikut adalah merupakan paparan antaramuka yang telah dibangunkan di dalam aplikasi web. Rajah 5.19 menunjukkan paparan antaramuka halaman utama bagi pentadbir IPT. Pada halaman ini, pentadbir IPT perlu masukkan alamat emel dan katalaluan yang betul untuk ke skrin seterusnya.

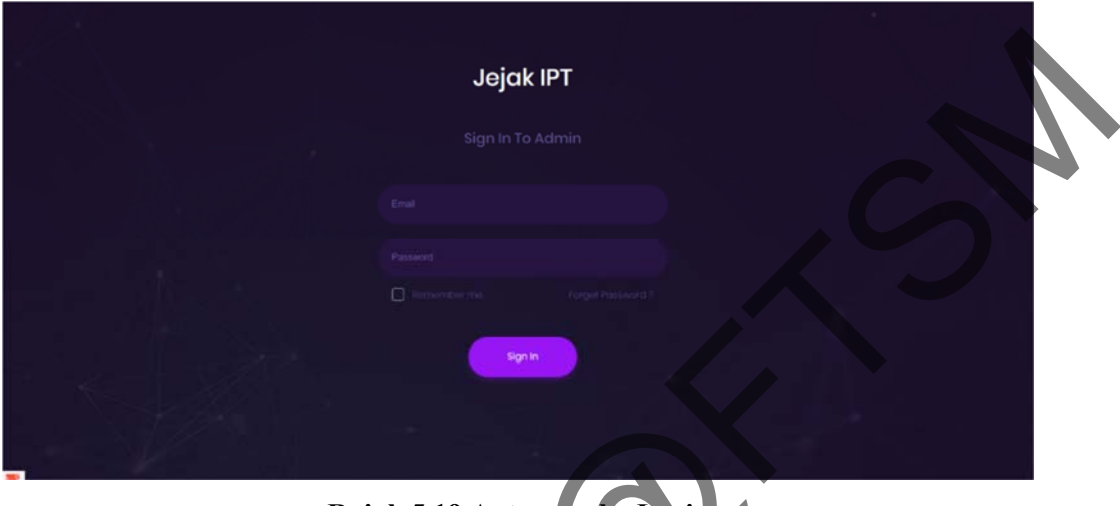

**Rajah 5.19 Antaramuka Login** 

Pada Rajah 5.20 menunjukkan paparan antaramuka dashboard yang menunjukkan bilangan IPT mengikut warna jenis kategori IPT.

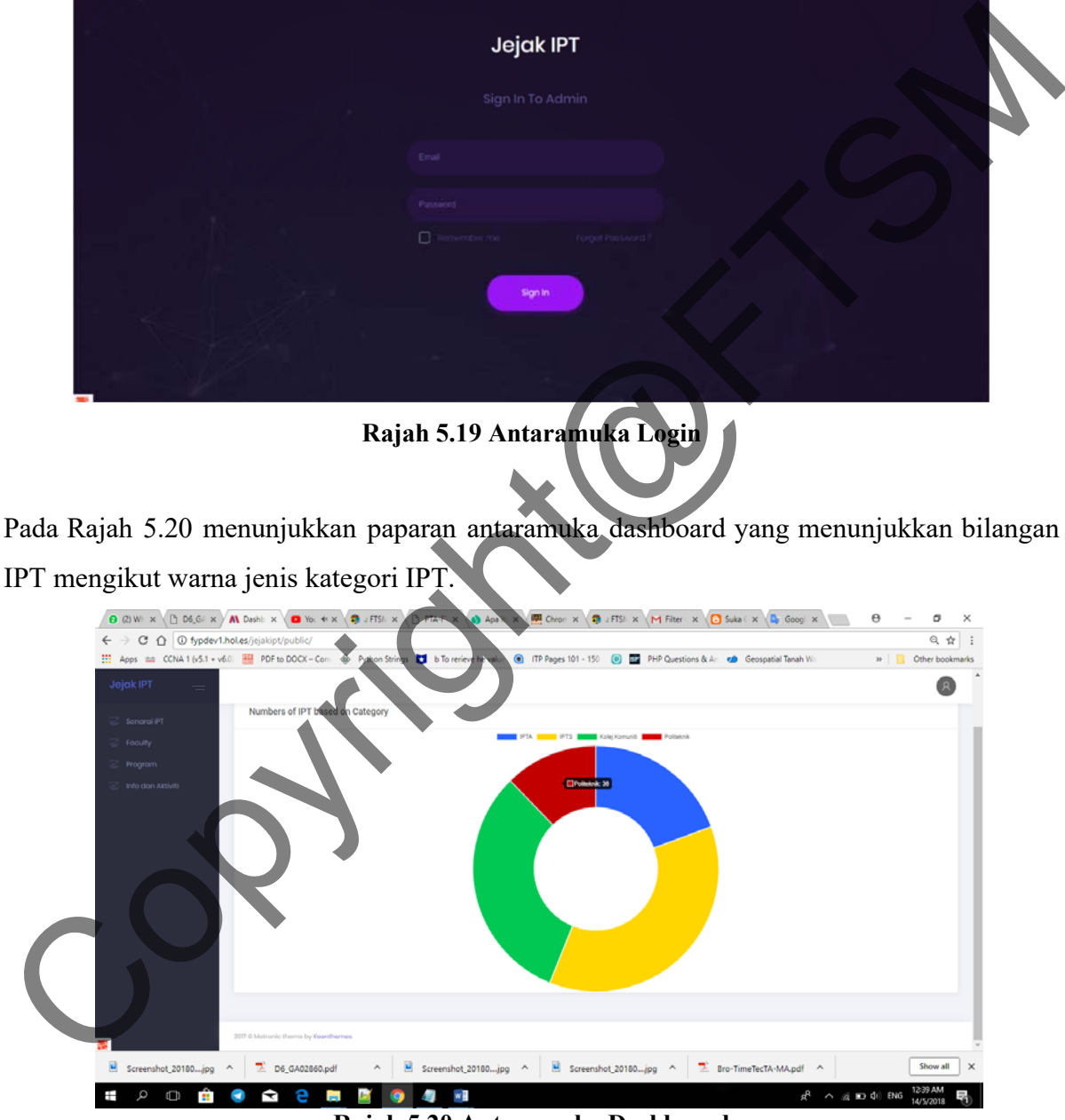

**Rajah 5.20 Antaramuka Dashboard** 

Pada rajah berikutnya iaitu Rajah 5.21 menunjukkan paparan antaramuka institusi. Pada halaman inilah pentadbir IPT akan menyelenggara maklumat berkaitan institusi iaitu melaksanakan proses tambah institusi baru, kemaskini institusi sedia ada dan hapus maklumat institusi.

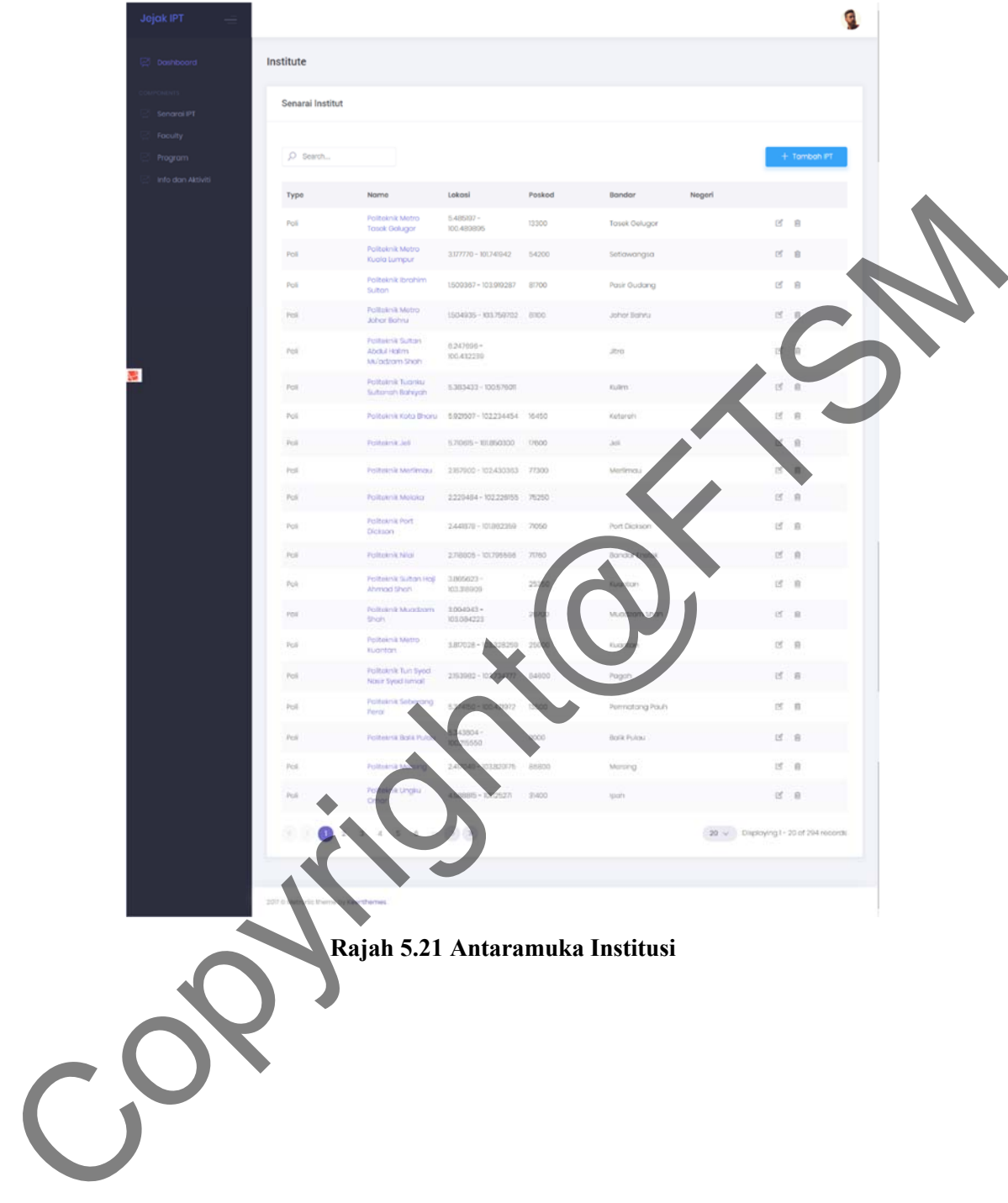

Pada rajah berikutnya iaitu Rajah 5.22 menunjukkan paparan antaramuka maklumat institusi.

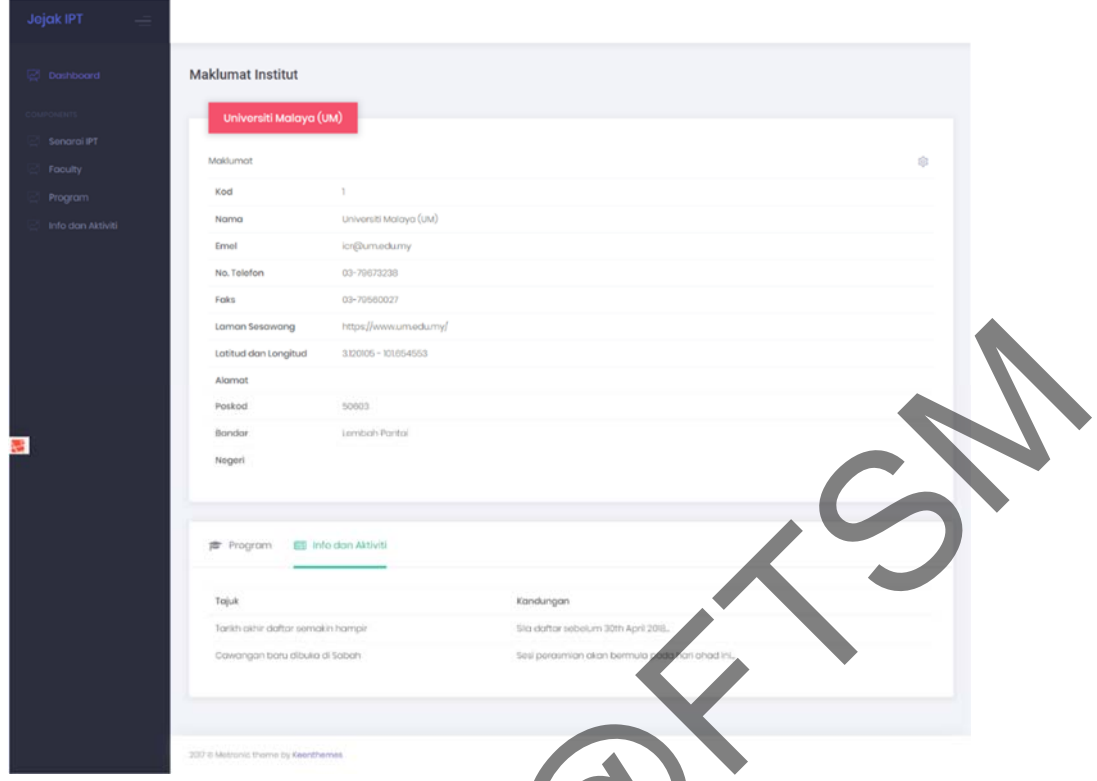

**Rajah 5.22 Antaramuka Maklumat Institusi** 

Pada rajah berikutnya iaitu Rajah 5.23 menunjukkan paparan antaramuka tambah maklumat institusi. Di paparan inilah pentadbir IPT akan mengisi maklumat institusi yang baru.

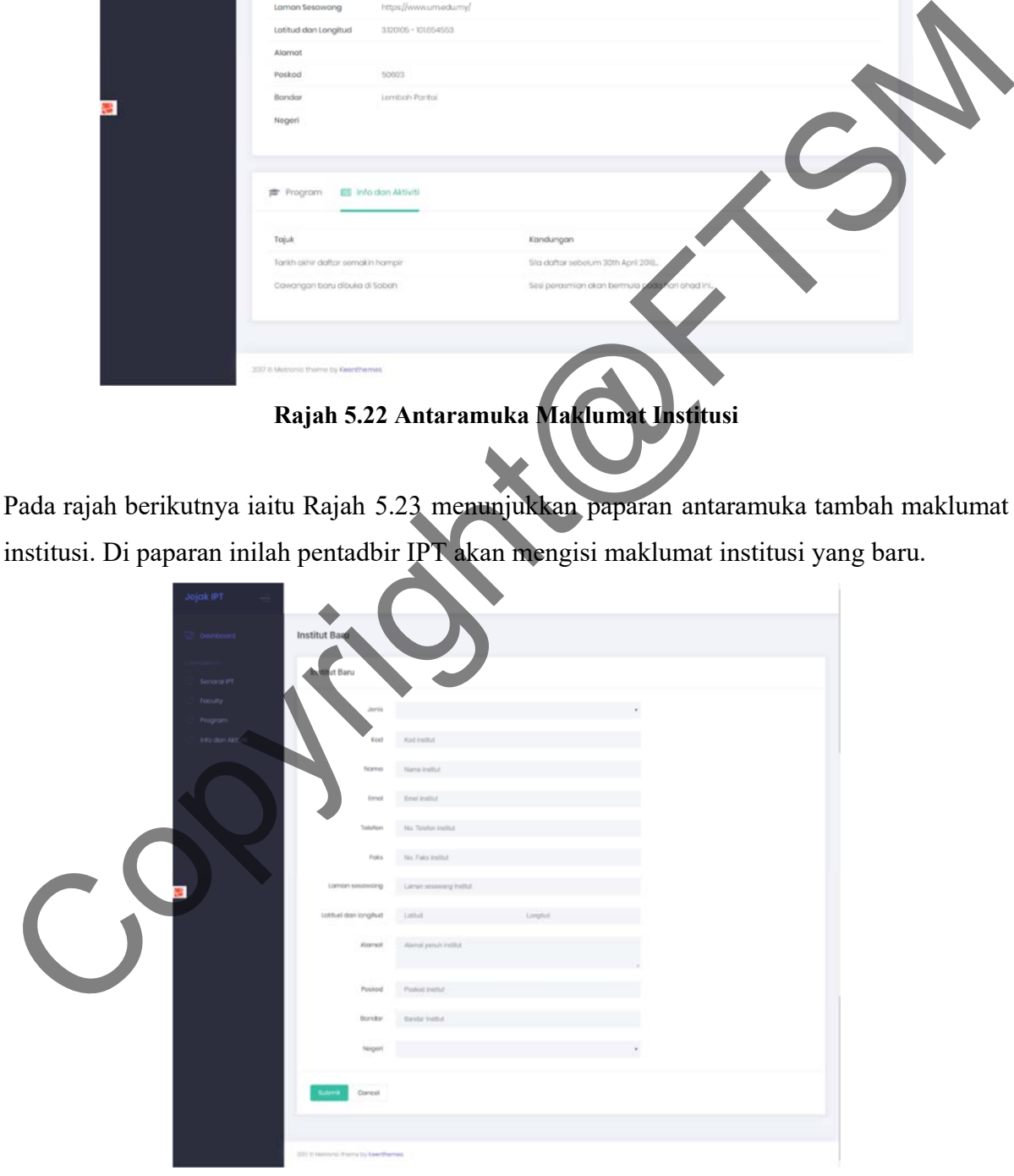

**Rajah 5.23 Antaramuka Tambah Institusi Baru** 

Pada rajah berikutnya iaitu Rajah 5.24 menunjukkan paparan antaramuka hapus maklumat

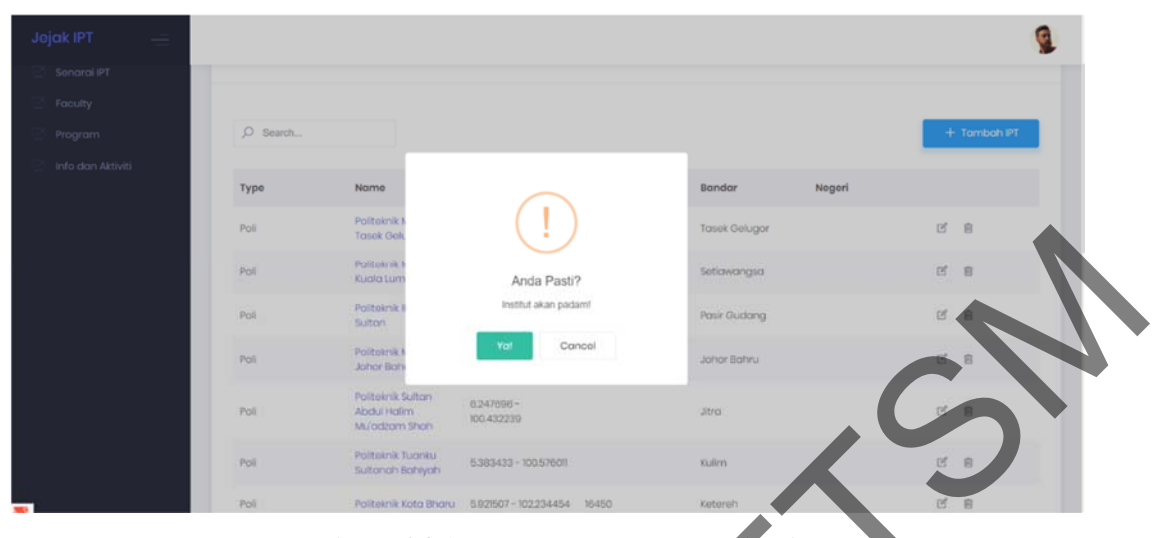

institusi. Pentadbir IPT akan hapus maklumat institusi yang tidak diperlukan lagi.

**Rajah 5.24 Antaramuka Hapus Institusi** 

Pada rajah berikutnya iaitu Rajah 5.25 menunjukkan paparan antaramuka penyelenggaraan maklumat fakulti. Pentadbir IPT akan kemaskini maklumat fakulti yang sedia ada.

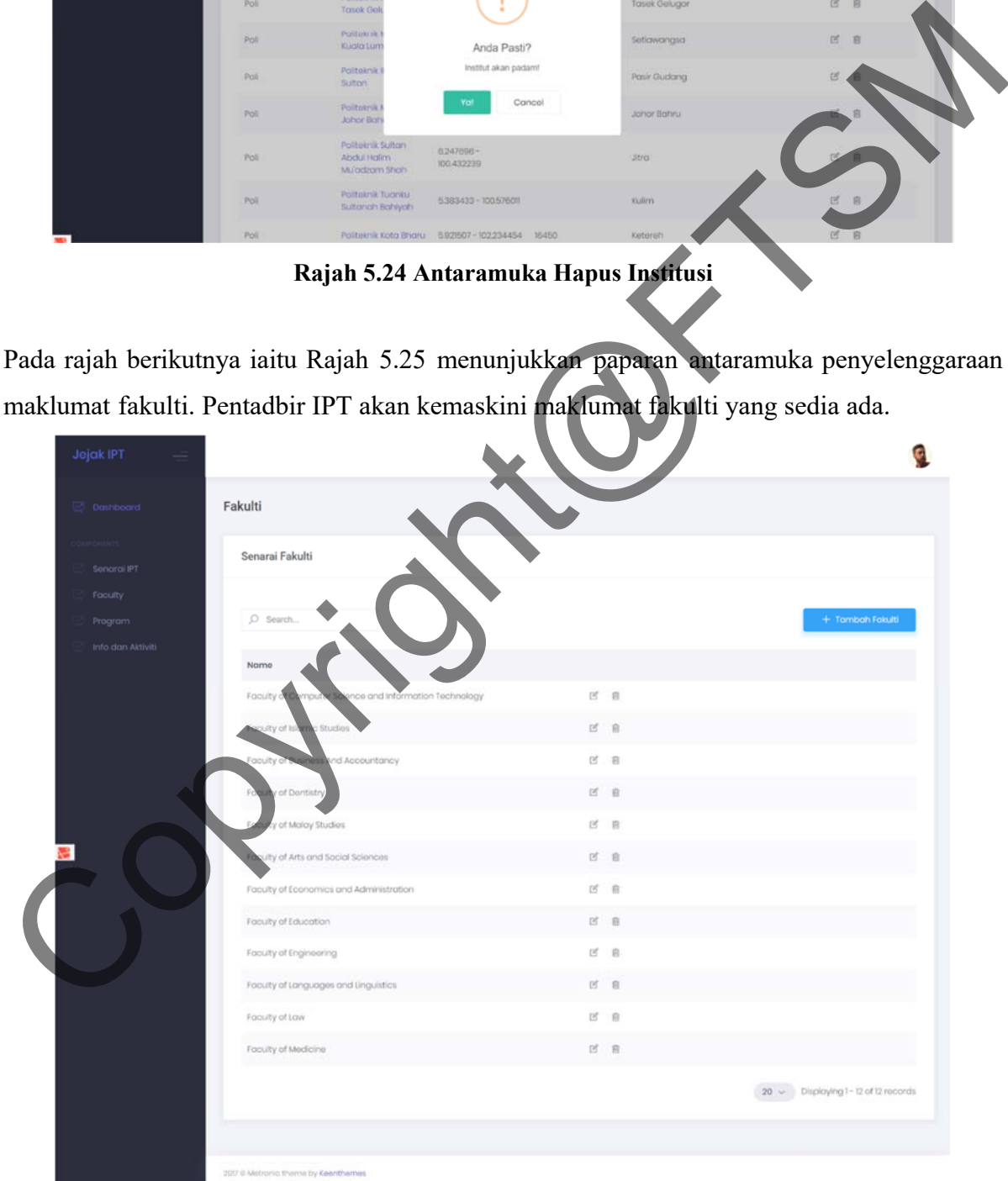

**Rajah 5.25 Antaramuka Kemaskini Maklumat Fakulti** 

Seterusnya pada Rajah 5.26 menunjukkan paparan antaramuka tambah maklumat fakulti.

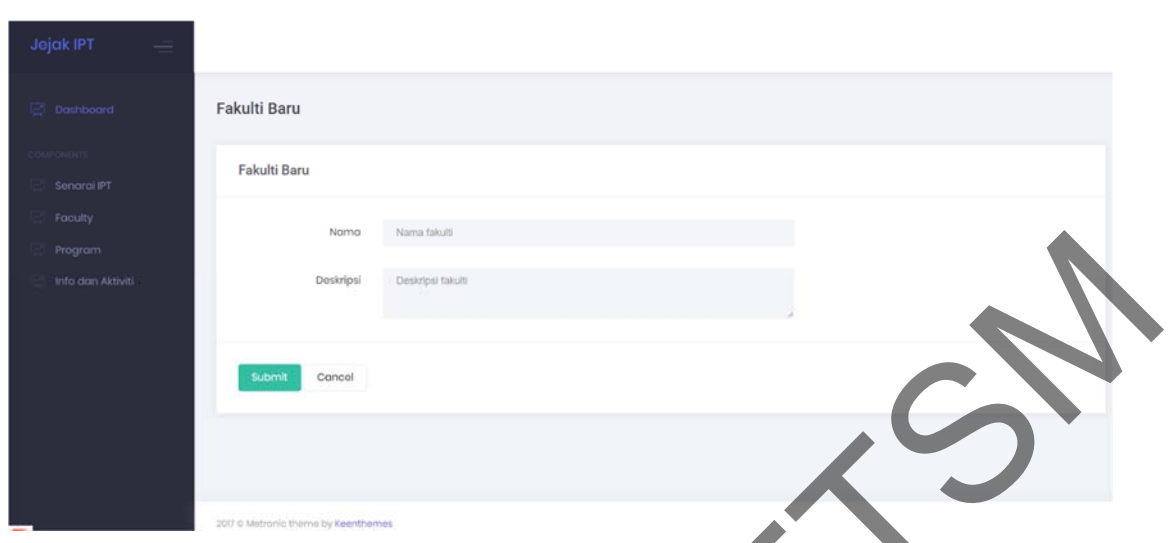

Pentadbir IPT akan menambah maklumat fakulti yang baru.

**Rajah 5.26 Antaramuka Tambah Maklumat Fakulti Baru** 

Pada Rajah 5.27 menunjukkan paparan antaramuka hapus maklumat fakulti. Pentadbir IPT akan hapus maklumat fakulti yang tidak diperlukan.

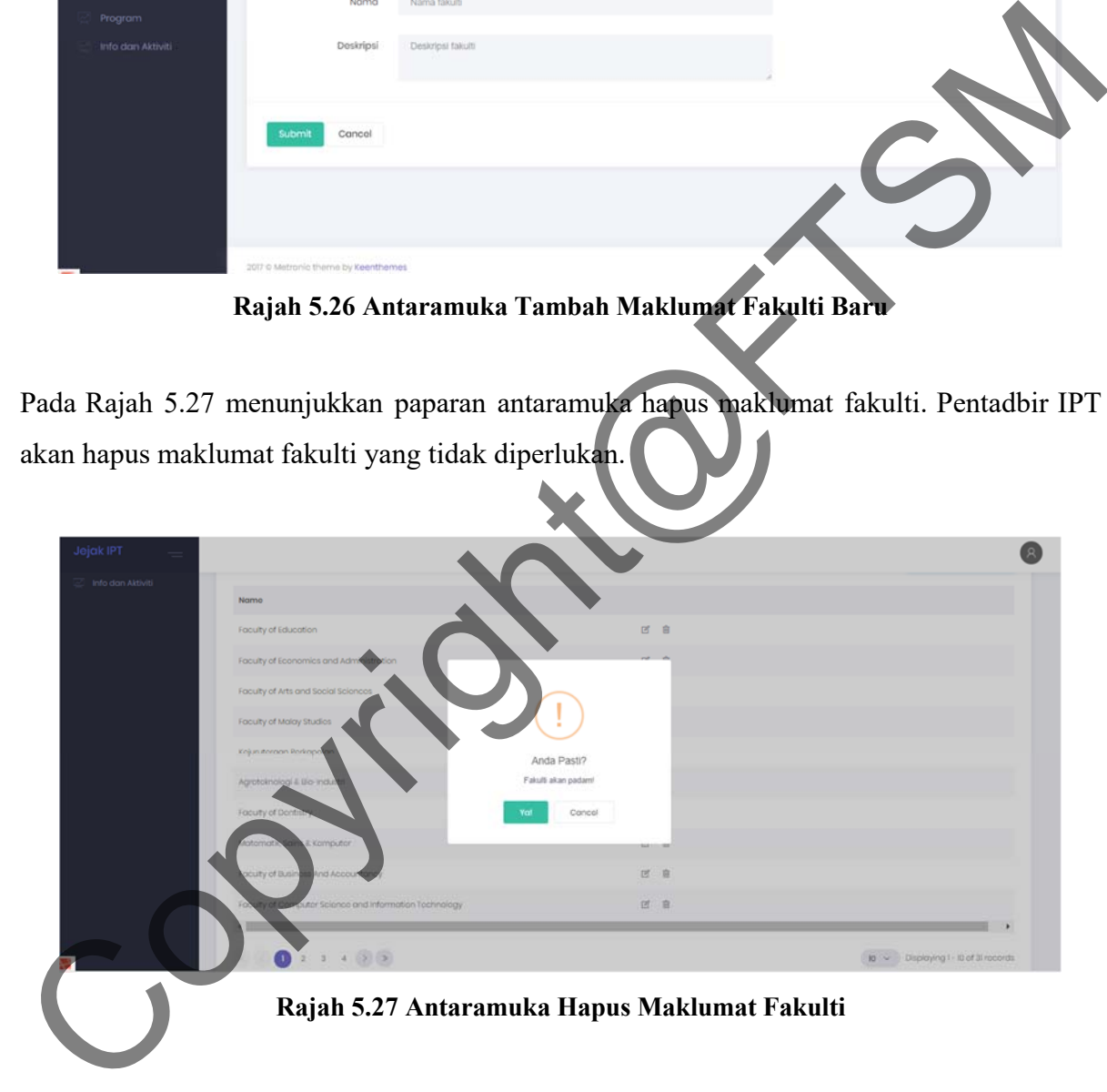

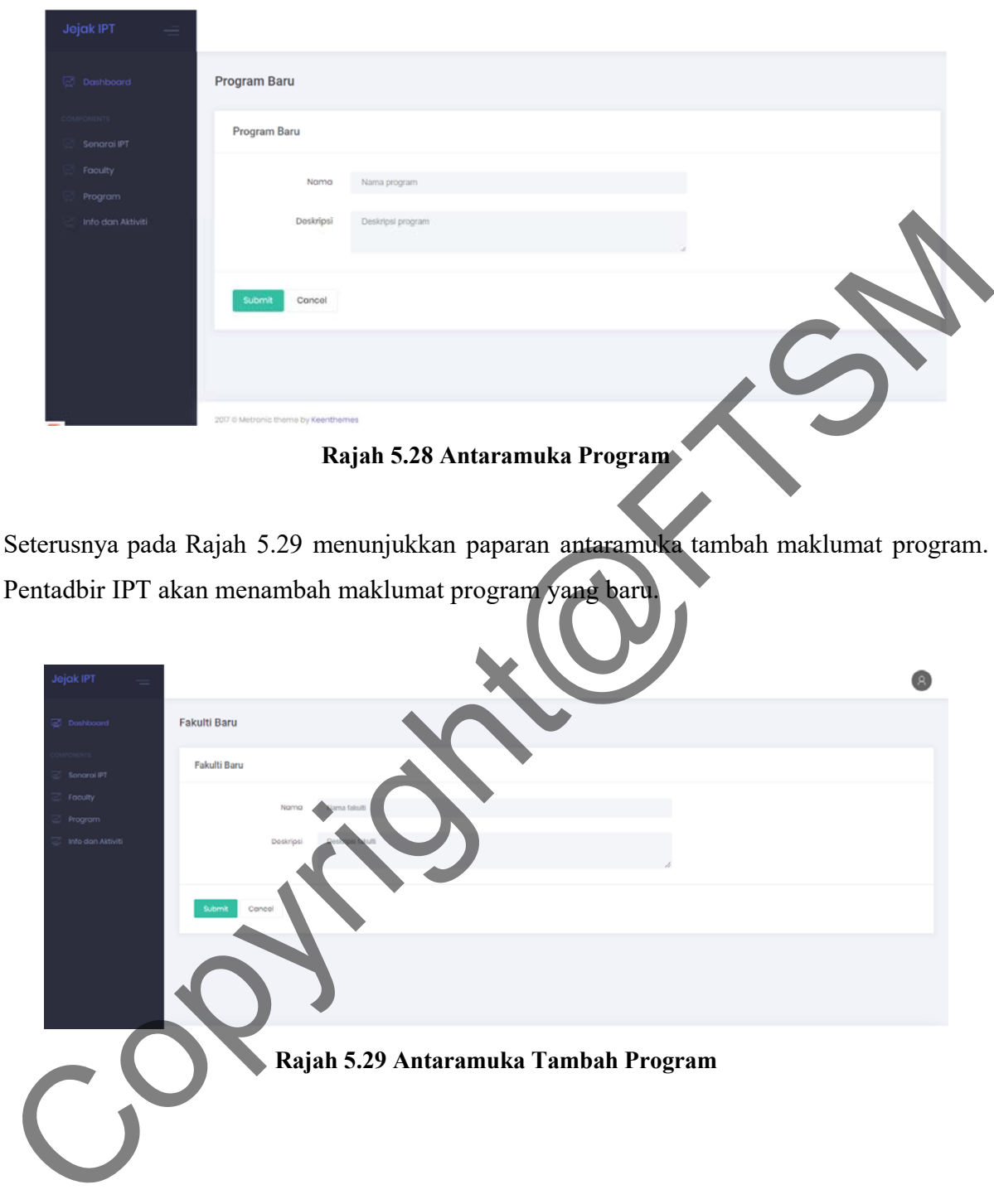

Pada Rajah 5.28 menunjukkan paparan antaramuka program.

Pada rajah berikutnya iaitu Rajah 5.30 menunjukkan paparan antaramuka hapus maklumat program. Pentadbir IPT akan hapus maklumat program yang tidak diperlukan lagi.

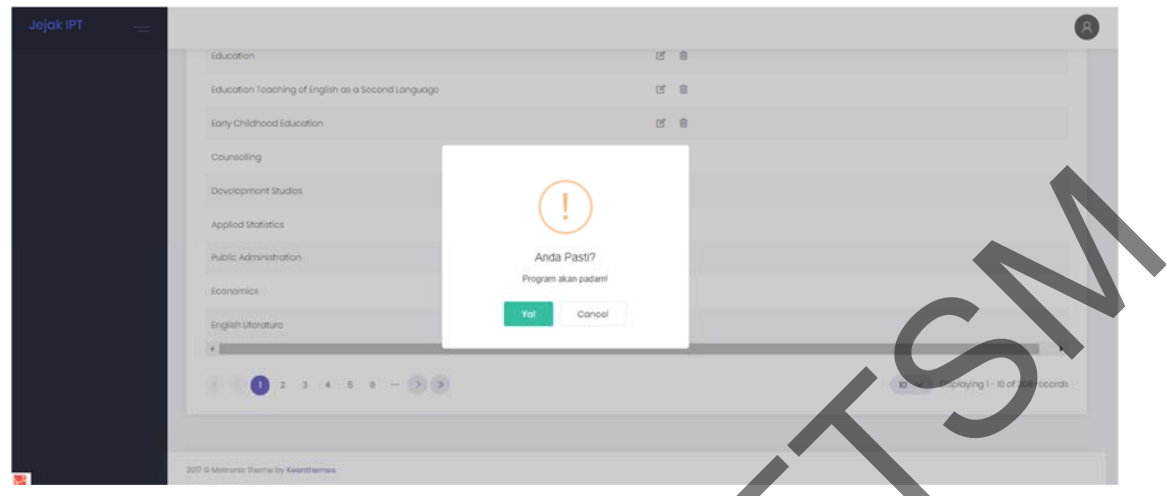

**Rajah 5.30 Antaramuka Hapus Program** 

|                   | Applied Statistics        |                                     |                                                         |                                                                                         |  |
|-------------------|---------------------------|-------------------------------------|---------------------------------------------------------|-----------------------------------------------------------------------------------------|--|
|                   | Public Administration     | Anda Pasti?                         |                                                         |                                                                                         |  |
|                   | Economics                 | Program akan padami                 |                                                         |                                                                                         |  |
|                   | English Literatura        | Cancel                              |                                                         |                                                                                         |  |
|                   |                           |                                     |                                                         |                                                                                         |  |
|                   | $6.6 - 0.00$<br>×.        |                                     |                                                         |                                                                                         |  |
|                   |                           |                                     |                                                         |                                                                                         |  |
|                   |                           |                                     |                                                         |                                                                                         |  |
|                   |                           | Rajah 5.30 Antaramuka Hapus Program |                                                         |                                                                                         |  |
|                   |                           |                                     |                                                         |                                                                                         |  |
|                   |                           |                                     |                                                         |                                                                                         |  |
|                   |                           |                                     |                                                         | Pada rajah seterusnya adalah paparan antaramuka Info dan Aktiviti. Pada Rajah 5.31 ini, |  |
|                   |                           |                                     |                                                         | pentadbir IPT akan menyelenggara maklumat aktiviti yang akan diadakan di sekitar IPT    |  |
|                   |                           |                                     |                                                         |                                                                                         |  |
| Malaysia.         |                           |                                     |                                                         |                                                                                         |  |
|                   |                           |                                     |                                                         |                                                                                         |  |
|                   |                           |                                     |                                                         |                                                                                         |  |
|                   |                           |                                     |                                                         |                                                                                         |  |
| <b>Jejak IPT</b>  |                           |                                     |                                                         |                                                                                         |  |
| <b>Dashboard</b>  | Info dan Aktiviti         |                                     |                                                         |                                                                                         |  |
|                   |                           |                                     |                                                         |                                                                                         |  |
| Senarai IPT       | Senarai Info dan Aktiviti |                                     |                                                         |                                                                                         |  |
| Faculty           |                           |                                     |                                                         |                                                                                         |  |
| Program           |                           |                                     |                                                         | † Tambah Info dan Aktiviti                                                              |  |
| Info dan Aktiviti |                           |                                     |                                                         |                                                                                         |  |
|                   |                           | Tajuk                               | Kandungan                                               |                                                                                         |  |
|                   | ne Malaysia (USM)<br>AN   | Hori terbuka di Kuala Lumpur        | Anda dijemput hadir menghadiri sesi<br>temuduga terbuka | 区 自                                                                                     |  |
|                   | iti Malaya (UM)           | Tarikh akhir daftar semakin hampir  | Sila dattar sebelum 30th April 2018.                    | 凹 窗                                                                                     |  |
|                   | Universiti Malaya (UM)    | Cawangan baru dibuka di Sabah       | Sesi perasmian akan bermula pada<br>han ahad ini.       | 0 自                                                                                     |  |
|                   |                           |                                     |                                                         |                                                                                         |  |
|                   |                           |                                     |                                                         |                                                                                         |  |
|                   |                           |                                     |                                                         | 100 v Displaying 1-3 of 3 records                                                       |  |
|                   |                           |                                     |                                                         |                                                                                         |  |

**Rajah 5.31 Antaramuka Info dan Aktiviti** 

Seterusnya pada Rajah 5.32 menunjukkan paparan antaramuka tambah maklumat Info dan Aktiviti IPT. Pentadbir IPT akan menambah maklumat yang baru.

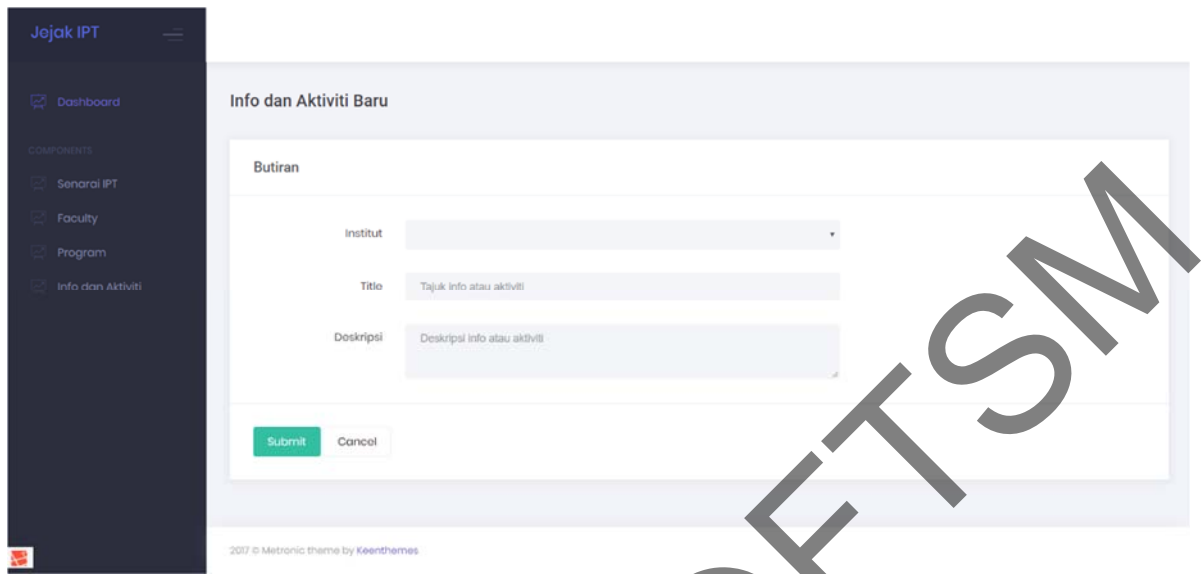

**Rajah 5.32 Antaramuka Tambah Info dan Aktiviti** 

| Faculty              |                                               |                                            |                                                                                      |                            |
|----------------------|-----------------------------------------------|--------------------------------------------|--------------------------------------------------------------------------------------|----------------------------|
| Program              | Institut                                      |                                            |                                                                                      |                            |
| Info dan Aktiviti    | Titlo                                         | lajuk info atau aktiviti                   |                                                                                      |                            |
|                      | Doskripsi                                     | Deskripsi info atau aktiviti               |                                                                                      |                            |
|                      |                                               |                                            |                                                                                      |                            |
|                      | Submit<br>Cancel                              |                                            |                                                                                      |                            |
|                      |                                               |                                            |                                                                                      |                            |
|                      | 2017 © Metronic theme by Keenthemes           |                                            |                                                                                      |                            |
|                      |                                               |                                            |                                                                                      |                            |
|                      |                                               |                                            | Rajah 5.32 Antaramuka Tambah Info dan Aktiviti                                       |                            |
|                      |                                               |                                            |                                                                                      |                            |
|                      |                                               |                                            |                                                                                      |                            |
|                      |                                               |                                            | Pada rajah berikutnya iaitu Rajah 5.33 menunjukkan paparan antaramuka hapus maklumat |                            |
|                      |                                               |                                            |                                                                                      |                            |
|                      |                                               |                                            |                                                                                      |                            |
|                      |                                               |                                            | Info dan Aktiviti IPT. Pentadbir IPT akan hapus maklumat yang tidak diperlukan lagi. |                            |
|                      |                                               |                                            |                                                                                      |                            |
|                      |                                               |                                            |                                                                                      |                            |
|                      | Info dan Aktiviti                             |                                            |                                                                                      |                            |
|                      |                                               |                                            |                                                                                      |                            |
| Senarai IPT          | Senarai Info dan Aktiviti                     |                                            |                                                                                      |                            |
| Faculty              |                                               |                                            |                                                                                      |                            |
| Jejak IPT<br>Program | O                                             |                                            |                                                                                      | † Tambah Info dan Aktiviti |
| Info dan Aktiviti    |                                               |                                            |                                                                                      |                            |
|                      |                                               | To<br>Anda Pasti?                          | an<br>5 November 2018. Bertompat di                                                  |                            |
|                      | Malaysia (UKM)<br>Malaysia (UKM)<br>iti Kelac | C<br>Info akan padam!<br>B<br>Cancel<br>AF | lovember 2018. Bertempat di Imperial                                                 | ■ 自<br>区 亩                 |
|                      | Universiti Kebangsaan Malaysia (UKM)          | 20<br>MINGGU CABARAN DIGITAL 2018          | thing, Sarawak<br>Pada 5-13 Mei 2018, Dianjurkan oleh Fakulti                        | <b>子 亩</b>                 |
| Dashboard            | Universiti Malaya (UM)                        | Cawangan baru dibuka di Sabah              | Toknologi Sains Maklumat (FTSM)<br>Sesi perasmian akan bermula pada hari ahad        | 2 自                        |
|                      | Universiti Malaya (UM)                        | Tarikh akhir daftar semakin hampir         | ini.<br>Sila daftar sobolum 30th April 2018.                                         | 2 亩                        |

**Rajah 5.33 Antaramuka Hapus Info dan Aktiviti** 

PTA-FTSM-2018-159

### **6 KESIMPULAN**

Aplikasi Maklumat IPT Bersepadu Berasaskan Android Dengan Sistem Sokongan GPS (Jejak IPT) merupakan sebuah aplikasi yang berkonsepkan mudah alih bagi kegunaan pengguna awam dan secara web atas talian bagi kegunaan pentadbir IPT. Berteknologikan GIS sebagai elemen utama perkhidmatan, aplikasi ini dapat membantu pengguna mengenalpasti IPT-IPT yang berada disekeling tidak kira ianya IPT Awam, IPT Swasta, Kolej Komuniti mahupun Politeknik dengan memberikan maklumat program yang ditawarkan, maklumat kos pembelajaran, maklumat jarak serta berupaya menavigasi pengguna hingga ke lokasi IPT yang dipilih.

 Pengguna tidak perlu lagi melayari laman web IPT yang dipilih satu persatu, kerana dengan adanya aplikasi ini ia dianggap sebagai *quick search* buat pengguna. Pewujudan aplikasi ini juga menyepadukan maklumat pendidikan di negara ini merangkumi IPTA, IPTS, Kolej Komuniti dan Politeknik di dalam satu pangkalan data. Melalui aplikasi ini, pengguna mampu memperolehi informasi asas bagi setiap IPT berdasarkan carian mengikut negeri IPT berada, peringkat pendidikan dan fakulti/bidang yang ditawarkan di IPT. Senarai IPT yang akan dipaparkan dari hasil carian membantu pengguna membuat perancangan dalam memilih tempat menyambung pengajian. Aplikasi Maklumat IPT Bersepadu Berasaskan Android Dengan Sistem Sokongan GPS turut menyediakan ruangan aktiviti dan berita IPT bagi pengguna mengikuti perkembangan semasa yang berlaku dan bakal berlansung di IPT Malaysia. vang berada disekeling tidak kira ianya IPT Awam, IPT Swasta, Kolej Komuniti polupur<br>Politeknik dengan memberikan maklumat program yang ditawarkan, *disekumat*<br>pembelajaran, maklumat jarak serta berupaya menavigasi penggun

#### **6.2 Batasan**

### 6.2.1 Platform

Buat masa kini aplikasi hanya boleh diakses menggunakan platform Android sahaja.

### 6.2.2 Set Data

Pada pelaksanaan kali ini, ,maklumat info terperinci berkaitan fakulti dan program mengikut IPT, dilaksanakan ke atas 3 IPTA dan 3 IPTS sahaja kerana kekangan tempoh masa yang singkat menyukarkan proses data info terperinci dibuat secara total keseluruhan IPT.

### **6.3 Perancangan Masa Depan**

Walaupun aplikasi ini mencapai objektif yang telah ditetapkan, namun masih terdapat beberapa cadangan pada masa hadapan bagi meningkatkan lagi keberkesanan aplikasi ini. Antaranya adalah:

# 6.3.1 Padanan syarat kelayakan masuk ke IPT

Padanan syarat kelayakan masuk ke IPT dengan keputusan peperiksaan pelajar dapat diproses melalui aplikasi ini untuk menentukan IPT yang layak untuk dimasuki.

# 6.3.2 Penambahan maklumat penajaan pendidikan tinggi

Maklumat berkaitan penajaan pendidikan tinggi yang ditawarkan dari pelbagai sumber seperti dari pihak kerajaan, swasta, perbankan, badan-badan berkanun dan sebagainya.

# 6.3.2 Penambahan bahasa asing dalam aplikasi

Penggunaan dwibahasa membolehkan pengguna memilih pilihan bahasa mengikut kehendak pengguna. Dengan kemudahan ini, pengguna atau pelajar asing juga mampu menggunakan aplikasi ini untuk menjejaki lokasi IPT sebagai informasi awalan sebelum memilih masuk ke IPT.

### **6.4 Kesimpulan**

Pemilihan tempat untuk melanjutkan pelajaran merupakan suatu perkara yang penting dalam membuat keputusan demi masa hadapan. Pemilihan tersebut memberi kesan jangka panjang kepada individu yang menyambung pelajaran ke peringkat yang lebih tinggi. Ini adalah kerana masa akan ditempuhi dalam tempoh pengajian yang agak lama dan penyesuaian diri dengan keadaan dan suasana pembelajaran. Pemilihan tempat yang tepat berdasarkan keperluan semasa, minat pelajar dan taraf sesuatu university juga amat penting dalam membantu pembelajaran dan melakar kejayaan dalam bidang yang diceburi. Menyedari hakikat itu, aplikasi Maklumat IPT Bersepadu Berasaskan Android Dengan Sistem Sokongan GPS atau lebih dikenali sebagai Jejak IPT yang berteknologikan GIS dan mudah alih ini adalah diharap dapat memberikan impak kepada orang awam khususnya dalam memberikan informasi berkaitan pendidikan dan secara tidak langsung menyediakan perkhidmatan yang terbaik kepada rakyat serta mengubah kualiti hidup rakyat lebih efisyen dan terancang. 6.3.1 Padaman syarat kelayakan masuk ke IPT<br>
Padaman syarat kelayakan masuk ke IPT<br>
Padaman syarat kelayakan masuk ke IPT<br>
melalui aplikasi ini untuk menentukan IPT yang layak untuk dimasuki.<br>
6.3.2 Pemambahan maklumat pen

### **7 RUJUKAN**

. Abdullah, M. 2009. GPS Penjejak Cerdik. *Dewan Kosmik* 36–37.

Din, S. C. 2017. Manfaat GPS Dalam Pengimbasan Digital. *Dewan Kosmik* 48–50.

- Mohd Zazali, M. Z., Rozelina, A. R., Maisura, M. Y. & Asma Nabihah, A. R. 2005. IPTS: Aksesibiliti Kepada Peranan IPTA. *Seminar Pendidkan 2005, Fakulti Pendidikan UTM* 2020: 1–7.
- Paulk, M. C. 2002. Agile Methodologies and Process Discipline. *Institute for Software*  Research 15–18. Retrieved from http://repository.cmu.edu/cgi/viewcontent.cgi?article=1012&context=isr

Pendidikan Malaysia, K. 2015. Pelan Pendidikan Malaysia 2015-2025(Pendidikan Tinggi).

StudyGroup. 2017. Universities in the USA & Canada. *2017*.

- Symonds, Q. 2018. QS World University Rankings. *Quacquarelli Symonds*. https://www.topuniversities.com/university-rankings/world-university-rankings/2018 [31 January 2018].
- JPKK. 2017. Senarai Kolej Kolej Komuniti. http://www.jpkk.edu.my/v2/index.php?option=com\_content&view=featured&layout=ja \_mono:blank&Itemid=222 2020: 1–7.<br>
Paulk, M. C. 2002. Agile Methodologies and Process Discipline. *Institute Research*<br>
Research 15-18.<br>
Research 15-18.<br>
Pendidikan Malaysia, K. 2015. Pelondidikan Malaysia 2015<br>
StudyGroup. 2017. Universities in
- JPT. 2017. Senarai Institut Pendidikan Tinggi Swasta. http://jpt.mohe.gov.my/index.php/ipt/berkaitan-ipts/ipts